# **ViewSonic® N4251w LCD TV**

- **User Guide**
- **Guide de l'utilisateur**
- **Guía del usuario**

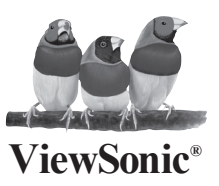

**Model No. : VS11502-1M**

# **Contenidos**

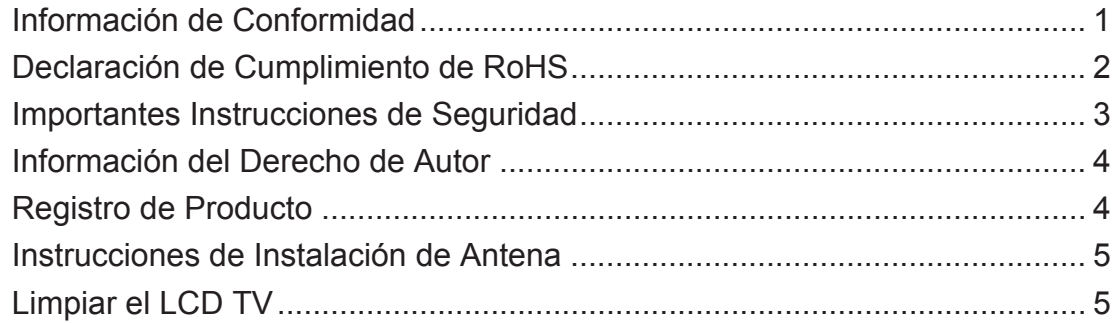

# **EMPEZAR**

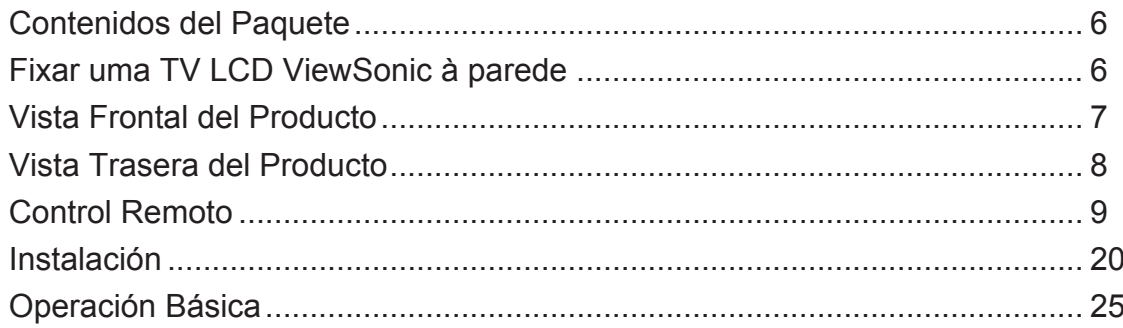

# **Funciones de OSD**

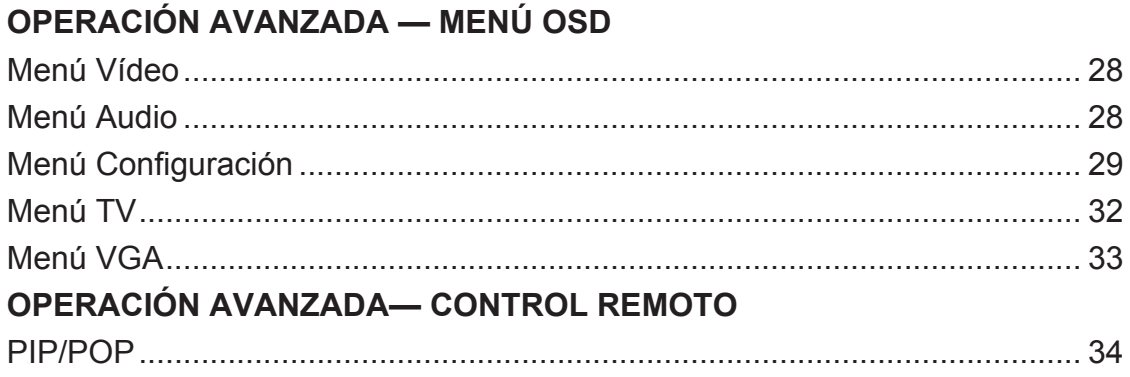

# **Otras Informaciones**

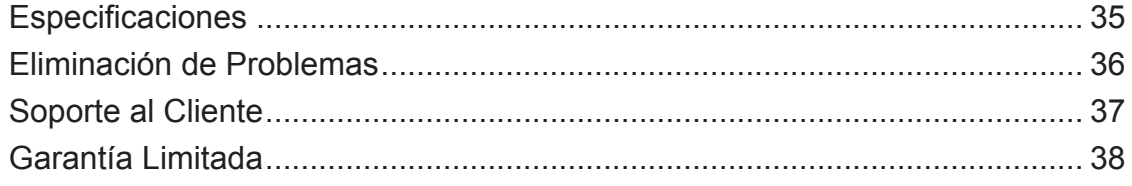

### **Información de Conformidad**

Este equipo ha sido testeado y aprobado que se conforma con los límites para un dispositivo digital de Clase B, según la parte 15 de las Reglas FCC. Estos límites están diseñados para proveer la protección razonable contra interferencias dañinas en una instalación residencial. Este equipo genera, usa y puede emitir energía de frecuencia de radio, y si no está instalado y usado según las instrucciones, puede cauar interferencia dañina a las comunicaciones de radio. Sin embargo, no hay garantía que la interferencia no ocurriera en una instalación en particular. Si este equipo causa interferencia dañina a la recepción de radio o televisión, determinada por apagar y encender el equipo, se le recomienda al usuario a corregir la interferencia con una o más medidas abajo:

- Reoriente o reubique la antena receptora.
- Aumente la separación entre el equipo y el receptor.
- Conecte el equipo en un receptáculo de un circuito diferente que el receptor conectado.
- Consulte el vendedor o un técnico de radio/TV.

#### **Advertencia FCC**

Para asegurar la conformidad de FCC contínua, el usuario debe usar el cable de alimentación de tierra y los cables incluídos con el equipo o según la especificación. Además, cualquier cambios no autorizados o modificaciones no aprobadas expresamente por la parte responsable por la conformidad puede anular la autoridad del usuario para usar este dispositivo.

#### **WEEE Warning**

La información siguiente es sólo para los estados miembros de la UE:

El símbolo mostrado a la derecha indica conformidad con la directriz residuos de aparatos eléctricos y electrónicos (WEEE) 2002/96/CE. Los productos marcados con este símbolo no podrán tirarse en la basura municipal, sino que tendrán que entregarse a los sistemas de devolución y recolección de su país o área de acuerdo con lo que dispongan las leyes locales.

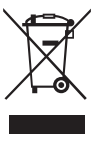

# **Declaración de Cumplimiento de RoHS**

Este producto ha sido diseñado y fabricado cumpliendo la Directiva 2002/95/EC del Parlamento Europeo y el Consejo para la restricción del uso de ciertas sustancias peligrosas en equipos eléctricos y electrónicos (Directiva RoHS) y se considera que cumple con los valores de concentración máximos publicados por el European Technical Adaptation Committee (Comité Europeo de Adaptaciones Técnicas) (TAC) tal y como se muestra a continuación:

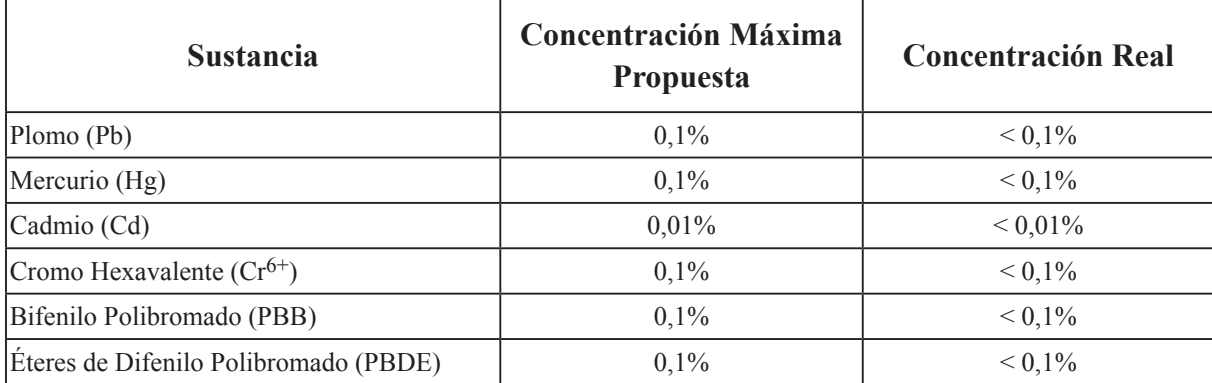

Ciertos componentes de los productos indicados más arriba están exentos bajo el Apéndice de las Directivas RoHS tal y como se indica a continuación:

Ejemplos de los componentes exentos:

- 1. Mercurio en bombillas fluorescentes compactas que no exceda los 5 mg por bombilla y en otras bombillas no mencionadas específicamente en el Apéndice de la Directiva RoHS.
- 2. Plomo en el cristal de los tubos de rayos catódicos, componentes electrónicos, tubos fluorescentes y piezas electrónicas de cerámica (p.ej. dispositivos piezoelectrónicos).
- 3. Plomo en soldaduras del tipo de alta temperatura (p.ej. las aleaciones basadas en plomo que contiene en peso un 85% o más de plomo).
- 4. Plomo como elemento aleador en acero que contenga hasta un 0,35% de plomo en peso, aluminio que contenga hasta un 0,4% de plomo en peso y como aleación de cobre que contenga hasta un 4% de plomo en peso.

### **Importantes Instrucciones de Seguridad**

- 1. Lea todas estas instrucciones antes de usar el equipo.
- 2. Guarde estas instrucciones en un lugar seguro.
- 3. Preste atención a todas las advertencias.
- 4. Siga todas las instrucciones.
- 5. No use este equipo cerca del agua. **Advertencia:** Para reducir el riesgo de incendio o electrocución, no exponga este aparato a la lluvia o humedad.
- 6. Limpie con un trapo suave y seco. Si se requiere más limpieza, vea "Limpiar el LCD TV" en esta guía para más instrucciones.
- 7. No bloquee las aberturas de ventilación. Instale el equipo según las instrucciones del fabricante.
- 8. No instale cerca de fuentes de calor como radiadores, registradores de calor, cocinas, u otros dispositivos (incluyendo amplificadores) que producen calor.
- 9. No intente de burlar las provisiones de seguridad del enchufe polarizado o de tierra. Un enchufe polarizado lleva dos cuchillas con una más ancha que la otra. Un enchufe de tierra lleva dos cuchillas y un tercer diente de tierra. La cuchilla ancha y el tercer diente están para su seguridad. Si el enchufe no encaja en su receptáculo, consulte un electricista para reemplazarlo.
- 10. Proteja el cable de alimentación de pisadas o pinchadas, especialmente el enchufe, y el punto donde sale de equipo. Asegúrese de que el receptáculo de alimentación esté ubicada cerca del equipo para el fácil acceso.
- 11. Solo use añadiduras/accesorios especificados por el fabricante.

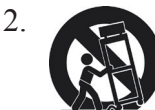

12. Use solamente con un carrito, estante, trípode, soporte, o mesa especificado por el fabricante, o vendido con el aparato. Cuando se usa un carrito, tenga cuidado al mover el conjunto de carrito/aparato para evitar que se caigan.

- 13. Desenchufe este equipo cuando no se lo usa por un tiempo prolongado.
- 14. Pase todos los servicios al personal calificado. Se requiere reparación cuando el aparato ha sido dañado en alguna manera, como: si el enchufe o cable de alimentación está dañado, si entró líquido u objeto en el aparato, si se expuso el aparato en la lluvia o humedad, o si el aparato no funciona normalmente, o se ha caído.
- 15. Este producto es solamente para realizar la función útil de entretenimiento, pero no incluye las tareas de muestra visual.

# **Información del Derecho de Autor**

Derecho de autor © ViewSonic® Corporation, 2006. Todos los Derechos Reservados. ViewSonic, el logo de tres aves, OnView, ViewMatch, y ViewMeter son marcas comerciales registradas de la ViewSonic Corporation.

Renuncia de responsabilidad: ViewSonic Corporation no será responsable por los errores técnicos o editoriales u omisiones contenidas aquí; ni por los daños incidentales o consecuentes resultados de la provisión de este material, ni el rendimiento o uso de este producto.

Con el interés de mejorar el producto contínuamente, ViewSonic Corporation reserva el derecho para cambiar las especificaciones de producto sin aviso. La información en este documento puede cambiar sin aviso.

Ninguna parte de este documento puede ser copiada, reproducida, o transmitida por los medios, para cualquier propósito sin el permiso escrito previo de ViewSonic Corporation.

# **Registro de Producto**

Para satisfacer sus necesidades en el futuro, y para recibir información adicional cuando se la disponga, registre su producto en el sitio web: : www.viewsonic.com

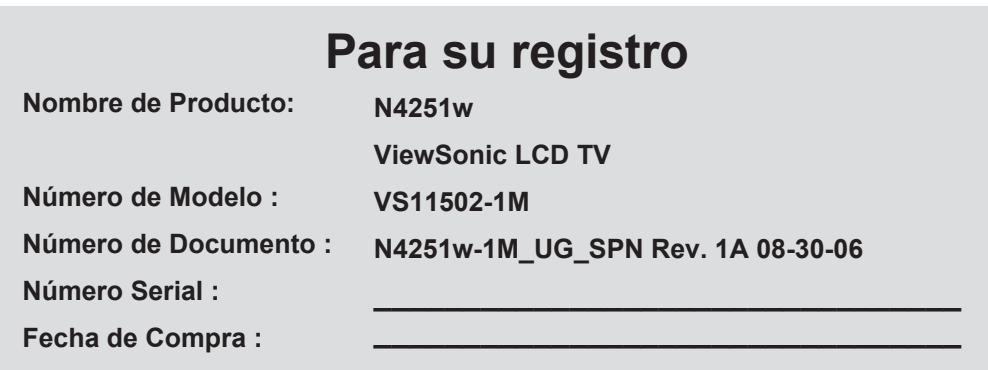

#### **Desechar el producto**

ViewSonic se preocupa por la preservación de nuestro ambiente. Favor deseche este producto debidamente cuando termina su vida útil. La empresa de desechos local puede darle información sobre la disposición apropiada.

La lámpara en este producto contiene mercurio. Favor desechela debidamente según las leyes ambientales de su país.

### **Instrucciones de Instalación de Antena**

#### **1. Antena Externa de tierra**

 Si está conectado una antena externa o sistema de cable al producto, asegúrese de que la antena o sistema de cable sea de tierra para que se proteja de las descargas de voltaje y cargas estáticas acumuladas. El Artículo 810 del Código Eléctrico Nacional, ANSI/NFPA 70, provee información con respecto al palo de tierra y la estructura de soporte, de tierra del cable a una unidad de descarga de antena, conexión a los electrodos de tierra, y los requisitos para el electrodo de tierra.

#### **2. Tormenta eléctrica**

 Para la protección adicional para este producto durante una tormenta, o cuando se lo deja sin cuidado o uso por un tiempo prolongado, desenchufelo del receptáculo de pared y desconecte la antena o el sistema de cable. Así prevendrá el daño al producto debido a la tormenta y las descargas de cable. No desconecte la antena o el cable de alimentación cuando hay muchos relámpagos mientras sostiene el cable, que causaría daños, apague su LCD TV y espera hasta que pase la tormenta.

#### **3. Líneas de alimentación**

 Un sistema de antena externa no debe ubicarse cerca de las líneas de alimentación u otros circuitos eléctricos o de alimentación, o donde puede caer en dichos cables. Al instalar una antena externa, se debe prestar mucha atención para no tocar estos cables, como el contacto con ellos puede ser fatal.

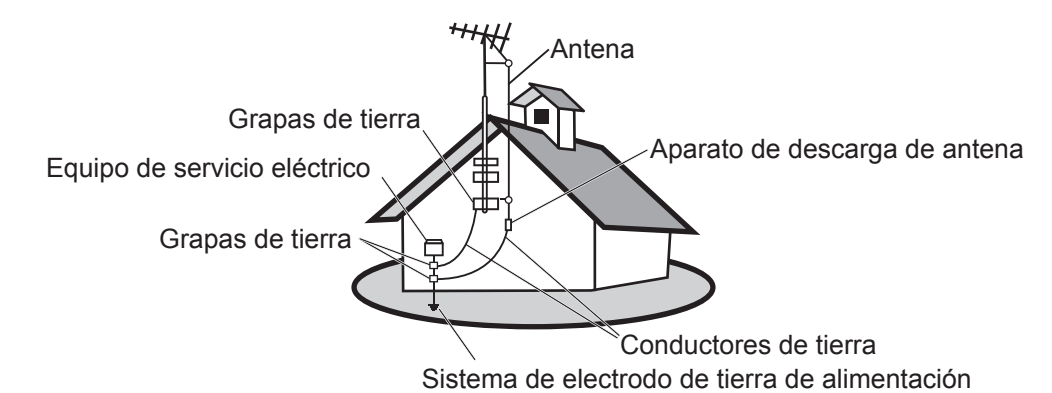

# **Limpiar el LCD TV**

- Asegúrese de que el LCD TV está apagado
- Nunca rocíe líquido directamente en la pantalla o su caja

#### **Para limpiar la pantalla:**

- 1. Fregue la pantalla con un trapo limpio, suave, sin hilas. Este quita el polvo y otras partículas.
- 2. Si aún no está limpia, aplique una pequeña cantidad de limpiador de vidrio sin amonia, sin alcohol en un trapo limpio, suave, sin hila y fregue la pantalla.

#### **Para limpiar la caja:**

- 1. Use un trapo suave y seco
- 2. Si aún no está limpia, aplique una pequeña cantidad de limpiador de vidrio sin amonia, sin alcohol en un trapo limpio, suave, sin hila y fregue la pantalla.

#### **Negador de responsabilidad:**

ViewSonic® no recomienda uso de limpiadores a base de amonia o alcohol en la pantalla del LCD TV o la caja. Algunos limpiadores químico causan daño a la pantalla y/o la caja del LCD TV. ViewSonic no será responsable por daños resultantes de estos limpiadores.

# **EMPEZAR**

Felicidades por su compra de un ViewSonic<sup>®</sup> LCD TV. **¡IMPORTANTE!** *Guarde la caja original y todo el material de embalaje para el futuro envío.*

# **Contenidos del paquete**

Su LCD TV viene con:

- LCD TV
- Cable de alimentación
- Cable VGA
- Guía Rápida
- Control remoto con pilas
- Cable RCA A/V
- Guía del usuario ViewSonic

# **Fixar uma TV LCD ViewSonic à parede**

Su TV LCD puede ser montada sobre una pared o colocada sobre una superficie. Antes de instalar el producto en la pared, considere las siguientes normas:

- Lea las Instrucciones importantes de seguridad situadas al inicio de este manual.
- No instale su TV en un entorno húmedo o mojado. Este equipo ha sido diseñado para uso interior.
- No lo instale cerca de fuentes de calor o fuertes campos magnéticos.
- Utilice únicamente abrazaderas de montaje en pared homologadas que soporten el peso de su TV LCD.
- Monte su TV LCD sobre un dispositivo de montaje en pared.
- Asegúrese de que existen al menos 3cm de espacio alrededor de su TV LCD para que pueda ventilar correctamente.

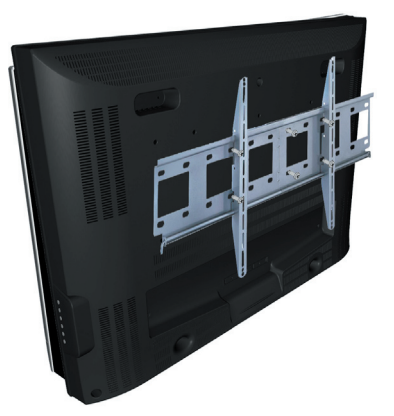

Para retirar la abrazadera de montaje en pared de su TV LCD con seguridad, siga los pasos siguientes:

- 1. Desconecte el cable de alimentación y cualquier otro cable que pudiera colgar de su TV LCD.
- 2. Coloque su TV LCD sobre una mesa o superficie de trabajo, con la pantalla orientada hacia abajo sobre una toalla o alfombra de lana situada entre la pantalla y la superficie para proteger la pantalla.
- 3. A través de los hoyos que se igualan con los tornillos en el soporte, hay 6 tornillos montados en el dorso del LCD TV. Afloje los 6 tornillos, y guardelos para usar en el futuro.

Utilice únicamente abrazaderas de montaje en pared homologadas por ViewSonic o su distribuidor local. **Notas:**

- Si su TV LCD ha se encuentra en un soporte de superficie, necesitará retirar primero el soporte antes de montar el dispositivo sobre una pared..
- Tipo de tornillo de montaje en pared: M6 x L10

### **Vista Frontal del Producto**

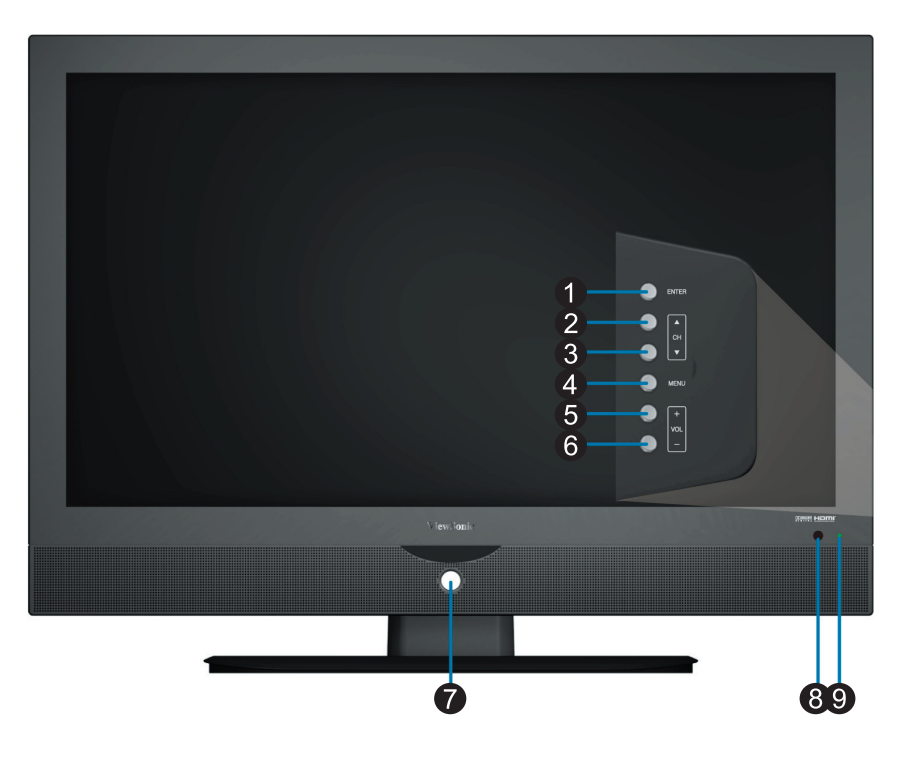

#### **1** Canal posterior

Va al canal posterior cuando la fuente es TV o selecciona un control en el menú OSD.

#### **Canal anterior** 2

Va al canal anterior cuando la fuente es TV o selecciona un control en el menú OSD.

#### **Menú** 3 Enciendo/Apaga el menú OSD.

### 4 Subir Volumen

Aumenta el volumen de sonido o ajusta un control resaltado en el menú OSD.

**Bajar Volumen** 5 Reduce el volumen de sonido o ajusta un control resaltado en el menú OSD.

### **6** Ingresar

Para resaltar un control en el menú OSD.

- **7** Interruptor Enc/Apg
- **Receptor de control remoto** 8
- **9** Indicador LED de Encendido

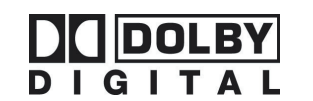

Manufacturado bajo licencia de los Dolby Laboratories. Dolby y el símbolo doble D son marcas comerciales de los Dolby Laboratories.

(Solo para la fuente DTV en este modelo.)

#### *Nota:*

- 1. Pulse los botones **VOL+** y **MENU** simultáneamente para bloquear el interruptor, y pulse los botones **VOL+** y **MENU** otra vez para desbloquearlo.
- 2. Pulse los botones **VOL-** y **VOL+** simultáneamente para bloquear el menú OSD, y pulse los botones **VOL-** y **VOL+** otra vez para desbloquearlo.

### **Vista Trasera del Producto**

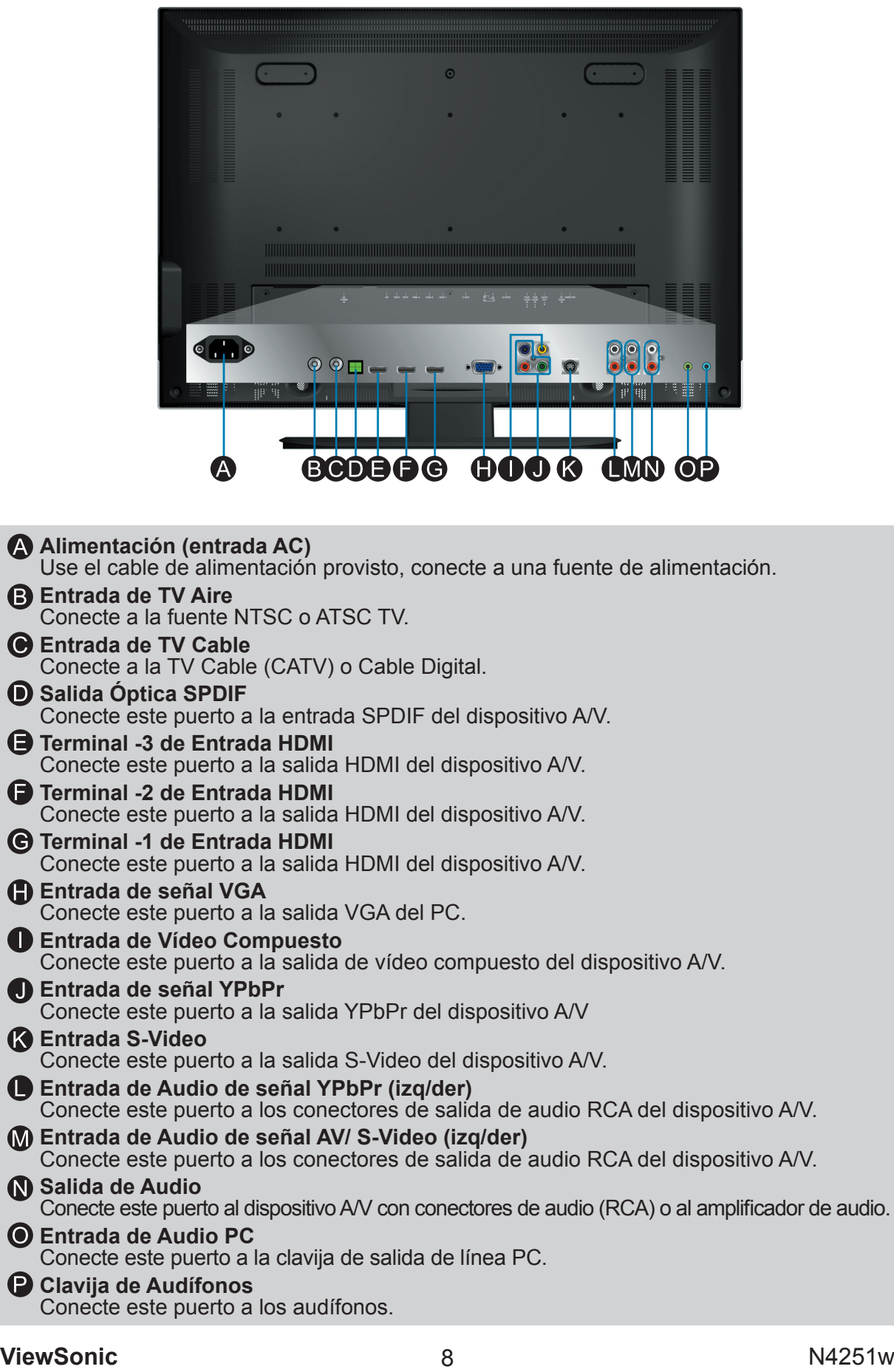

# **Control Remoto**

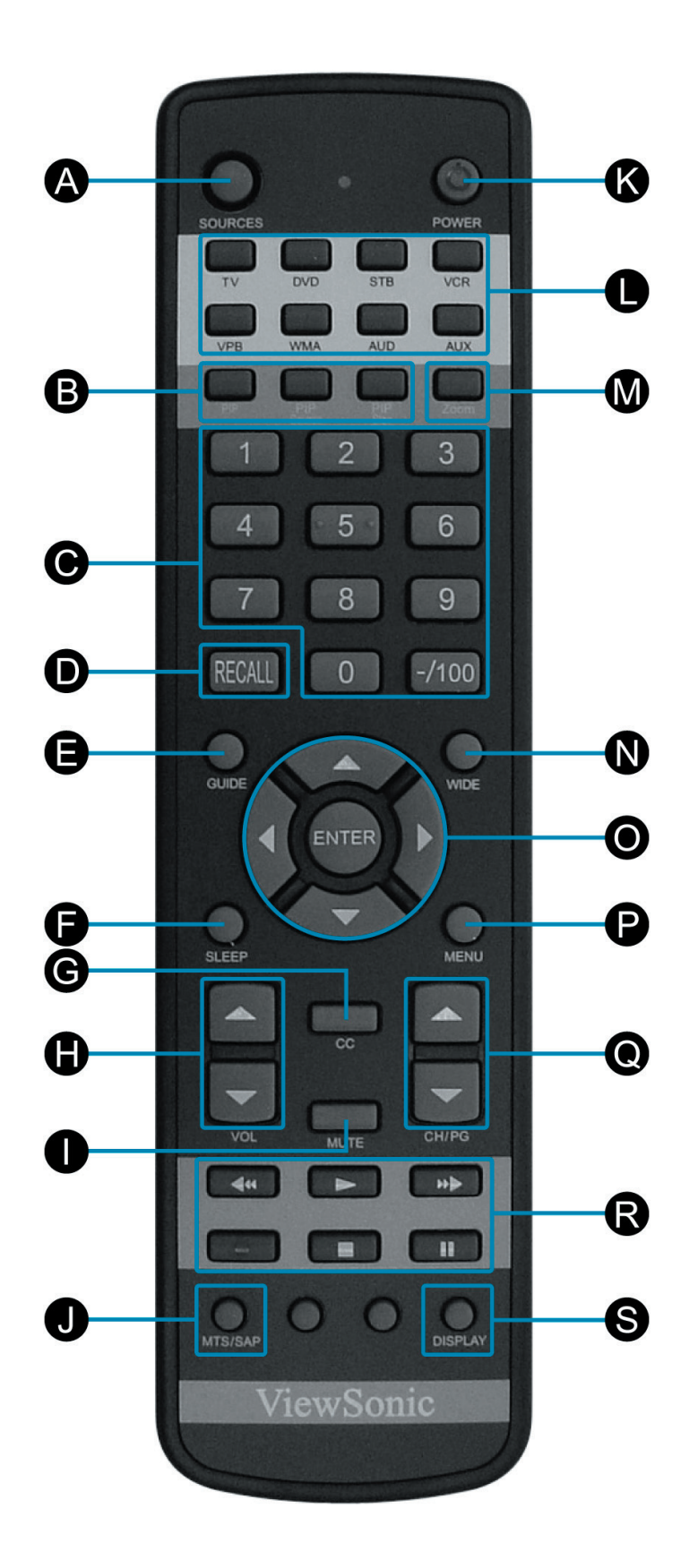

**ViewSonic** 9 9 N4251w

### **Remote control button function as follow**

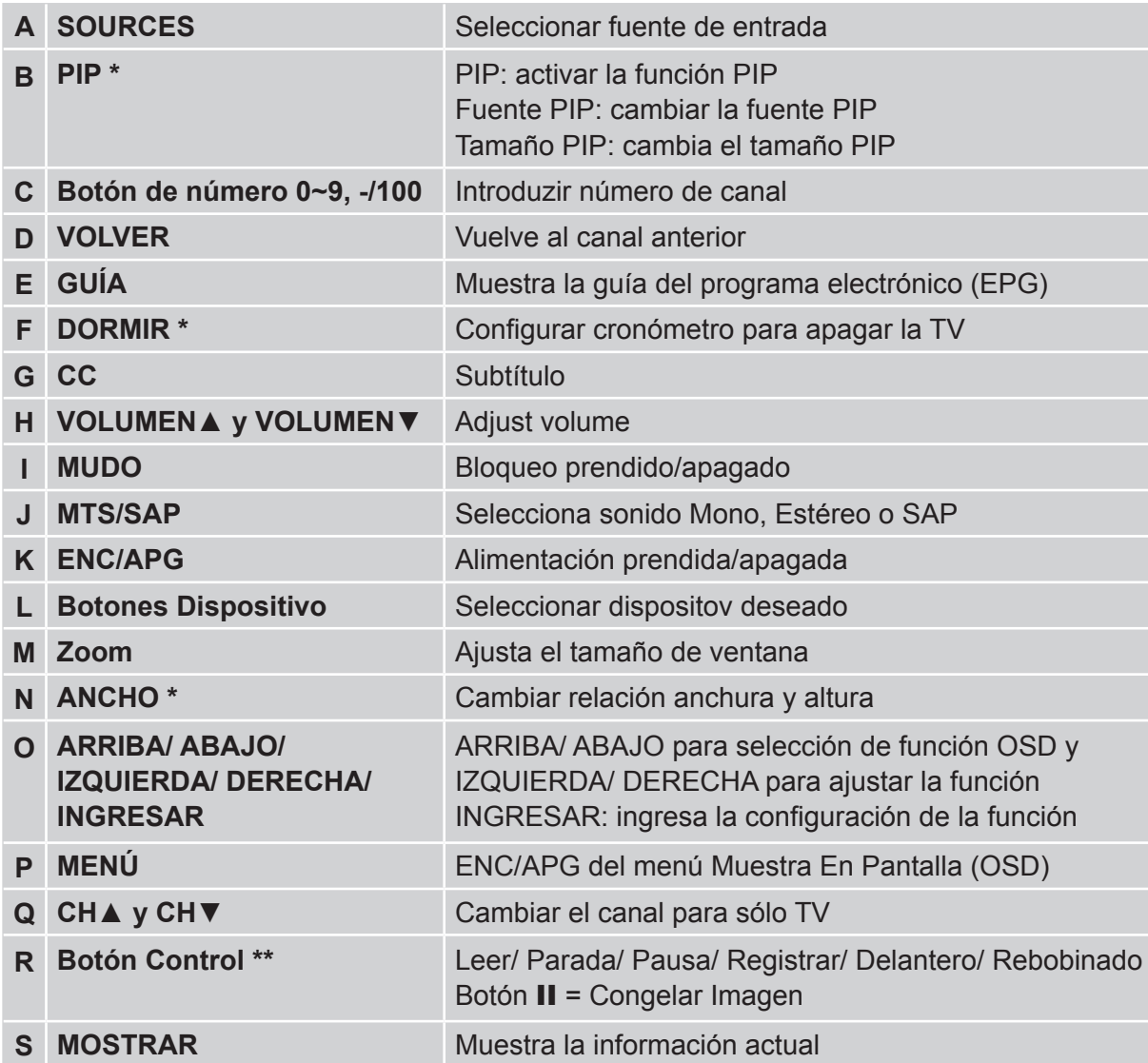

**Nota:** PIP significa Imagen En Imagen.

**\*** Esta función no es soportada bajo todos los modelos.

\*\* Para usar en otro dispositivo.

### **Llave "por defecto"**

La configuración fuera de caja "por defecto" permite el remoto controlar el TV, SBT, VCR, VPB, WMA y AUD pre-determinado.

• De acuerdo con el dispositivo deseado el modelo siguiente sera acttivo.

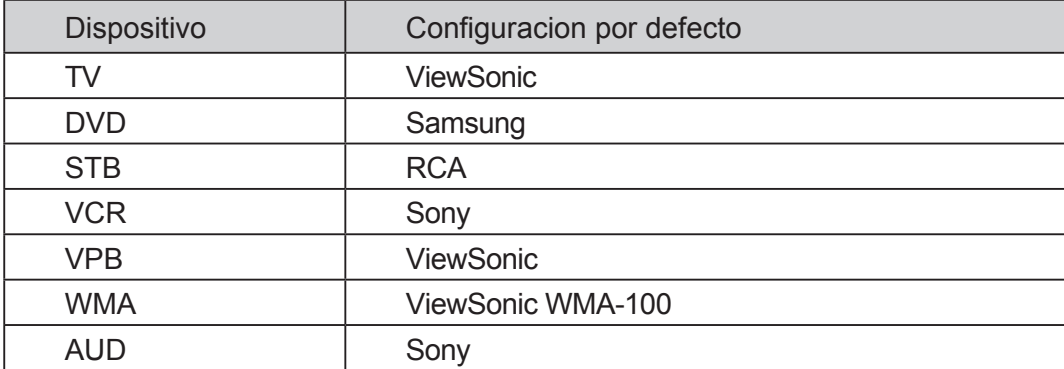

**Nota:** los códigos pre-programados están disponibles para alguns dispositovos; si la configuración por defecto no funciona, consulte la tabla pre-programada para los códigos adicionales.

### **Reiniciar el remoto**

- Para reiniciar el remoto y introducir las configuraciones por defecto presione el botón del dispositivo deseado por aproximadamente seis segundos y introducir el código de reajuste de três dígitos **000**.
- Sustituir las pillas si las llaves del control remoto no están funcionando corretamente, esto es um procedimiento normal que indica que las pillas estan con la carga baja.

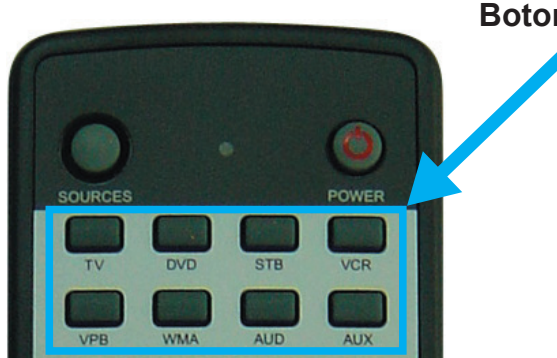

#### **Botones del dispositivo**

### **Configuracion básica**

- 1. Prenda el componente A-V que desea configurar para que sea posible testar los códigos enviando los comandos para apagar.
- 2. Consulte las tablas de códigos pre-programados en las páginas 14-19 y escriba el número del código listado.
- 3. Presione el botón para el dispositivo deseado por aproximadamente seis segundos. El LED superior será prendido y ingrese el código pre-programado. ElLED parpaderá para indicar que el código pre-programado fue capturado correctamente.

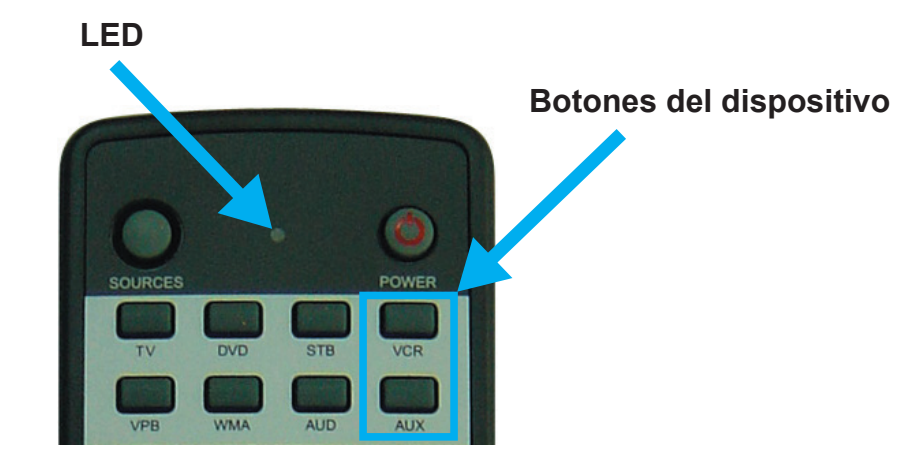

**Observación del código pre-programado**

Registre los códigos de tres digitos para el dispositivo:

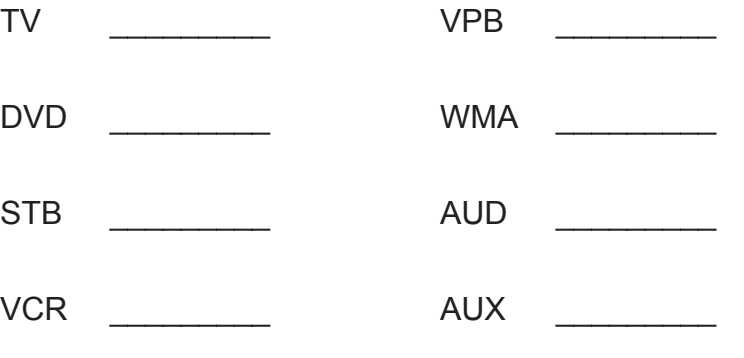

**ESPAÑOL**

ESPAÑOL

### **Configuración de llave AUX**

La llave AUX es usada para operar un TV, DVD, STB, VCR, VPB, WMAy AUD. Un cuarto digito es necesario para identificar el tipo que lallave controlará.

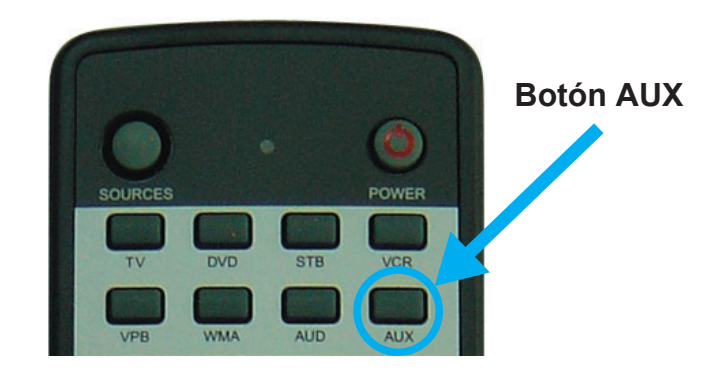

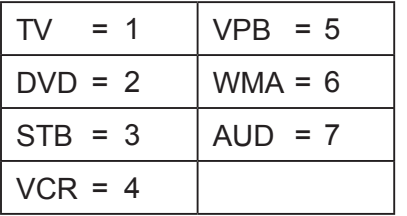

Por ejemplo, para controlar un reprodutor DVD Sony con el código de 027 bajo la llave AUX es necesario añadir 2 en el inicio del código pre-programado creando 2027. Si el usuario desea controlar un Phillips STB con un código 006 bajo la llave AUX es necesario añadir 3 en el inicio del codigo pre-programado creando 3006.

Para introducir el codigo pre-programado presione el botón AUX por aproximadamente seis segundos. El LED superior sera prendido, ingrese el código pre-programado con el primero digito para indicar el tipo de dispositivo. El LED parpaderará para indentificar que el código pre-programado fue capturado correctamente.

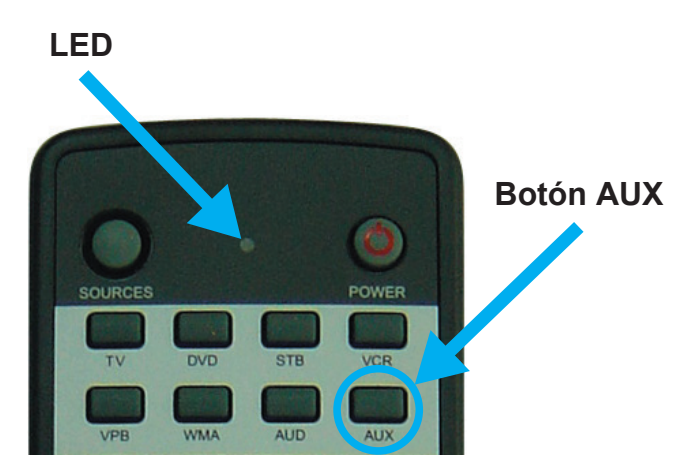

### **Tablas de código pre-programado**

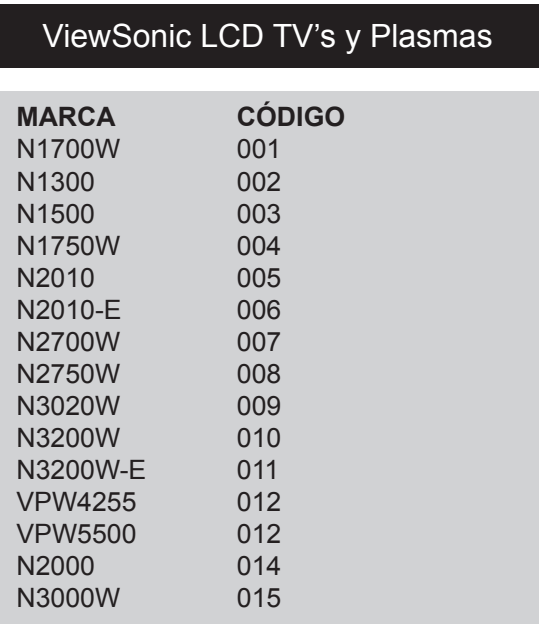

### Lectores DVD -1

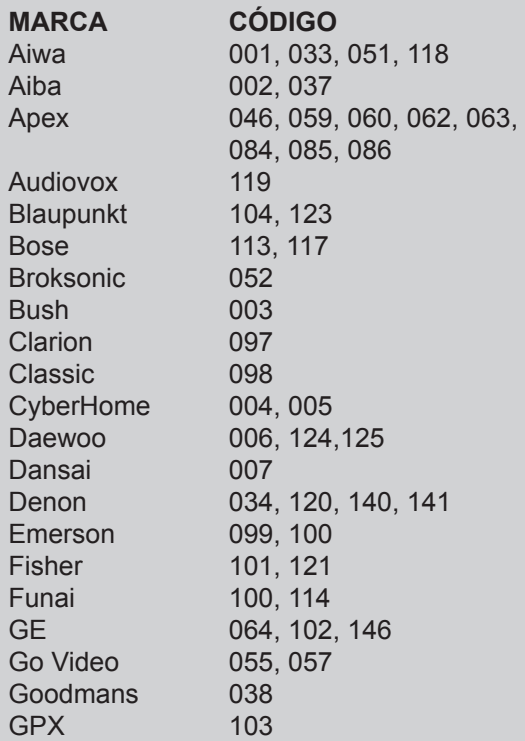

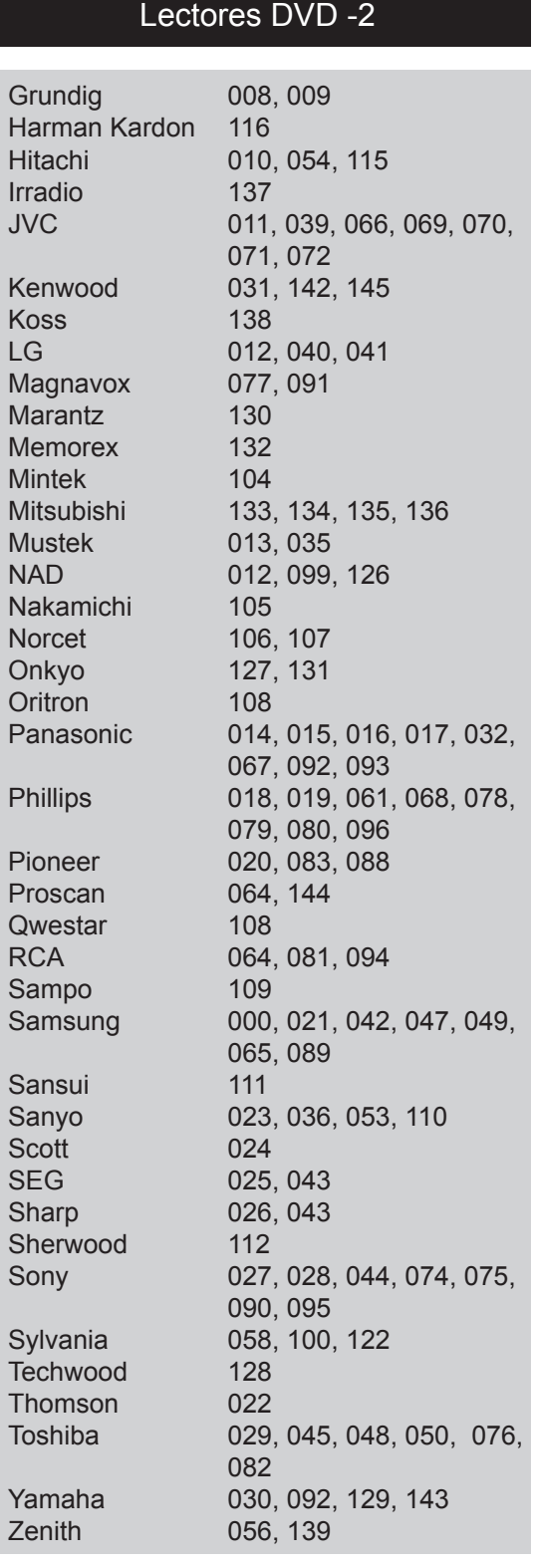

#### STB - aparato integrando el convertido y codificador

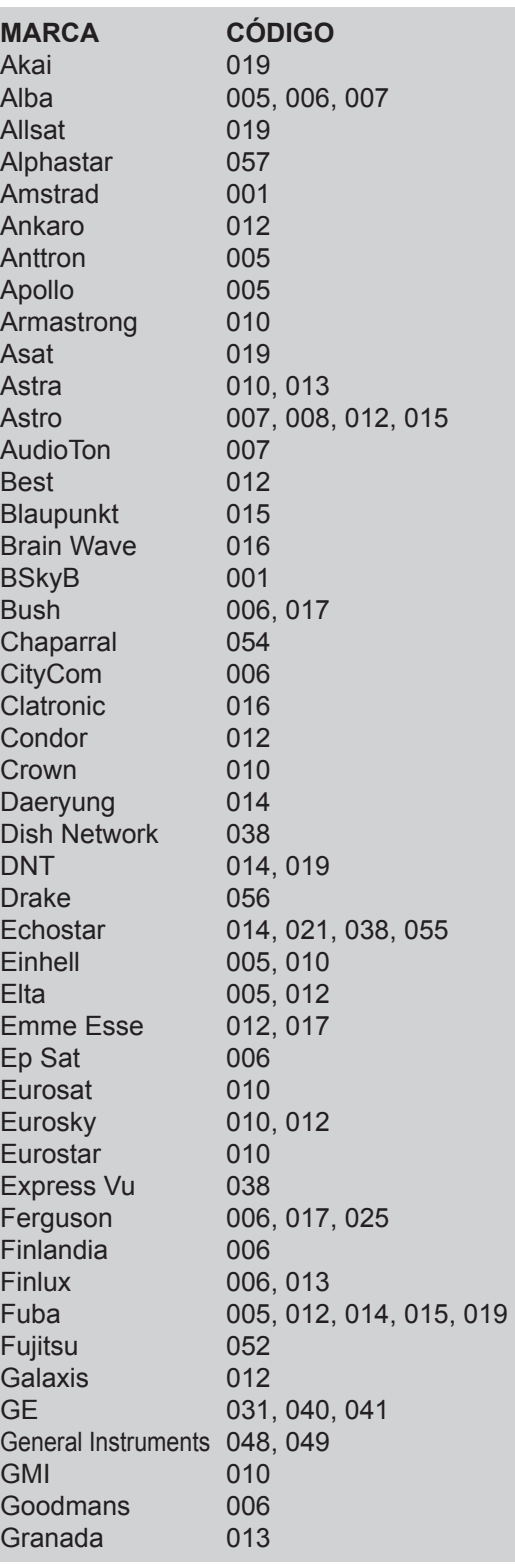

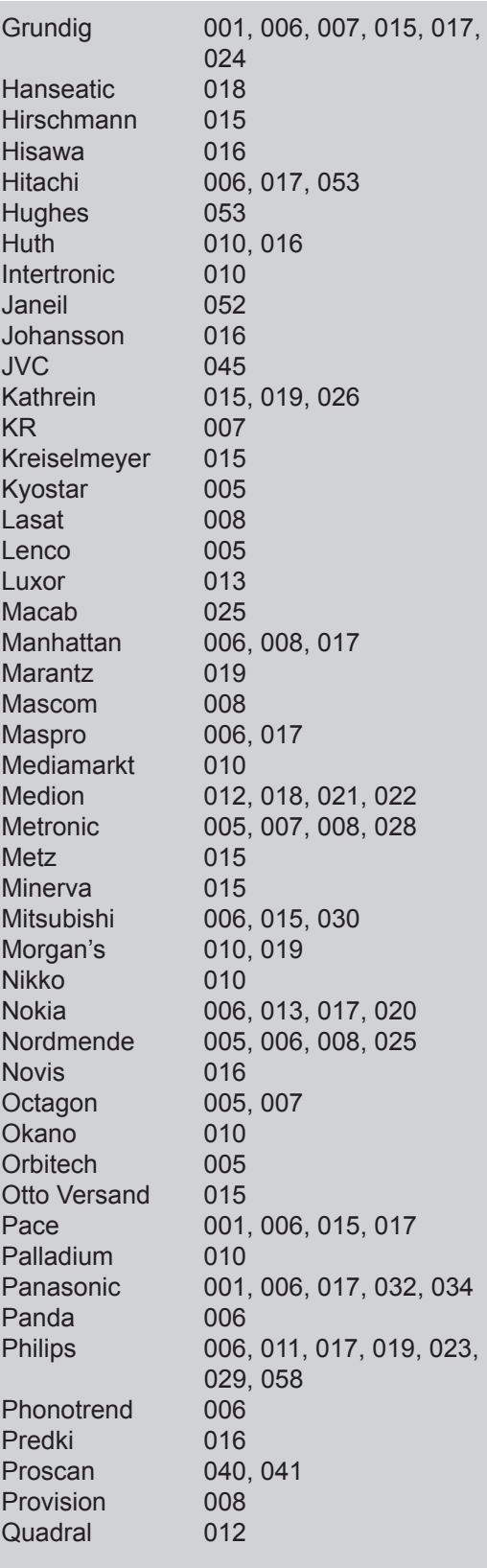

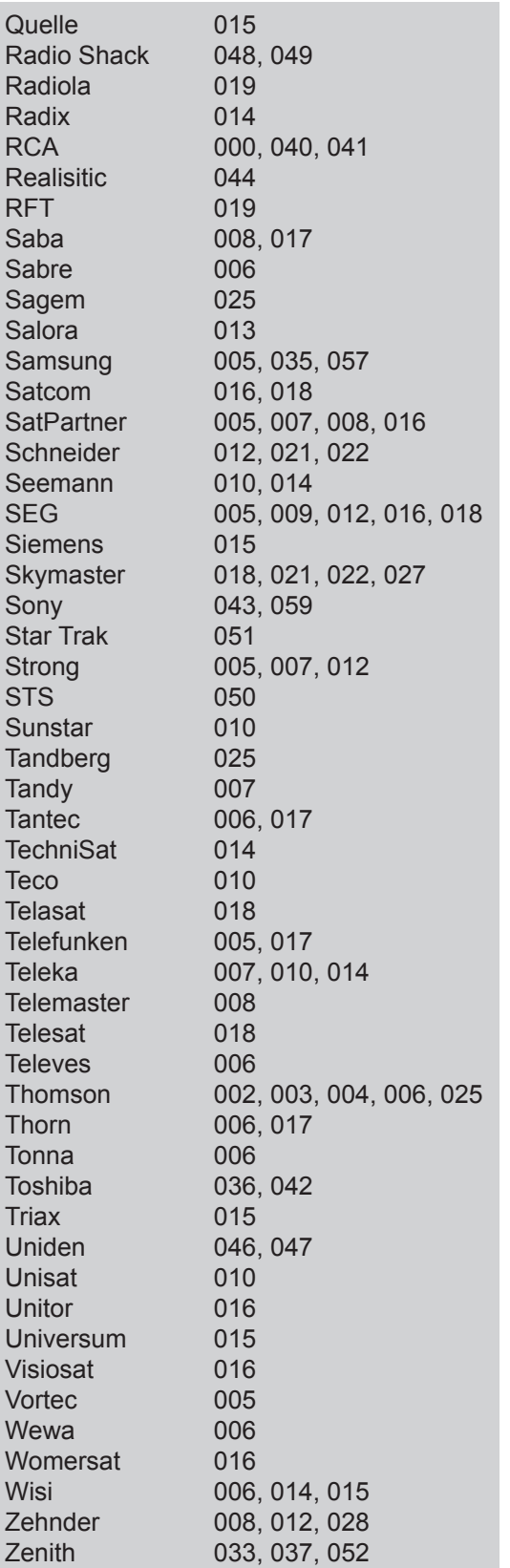

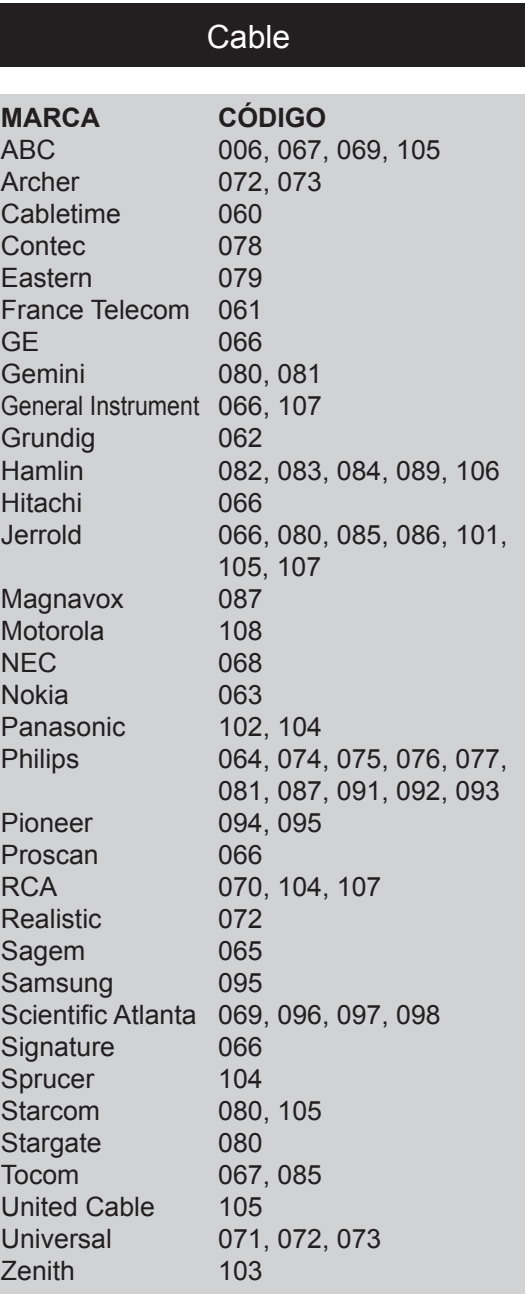

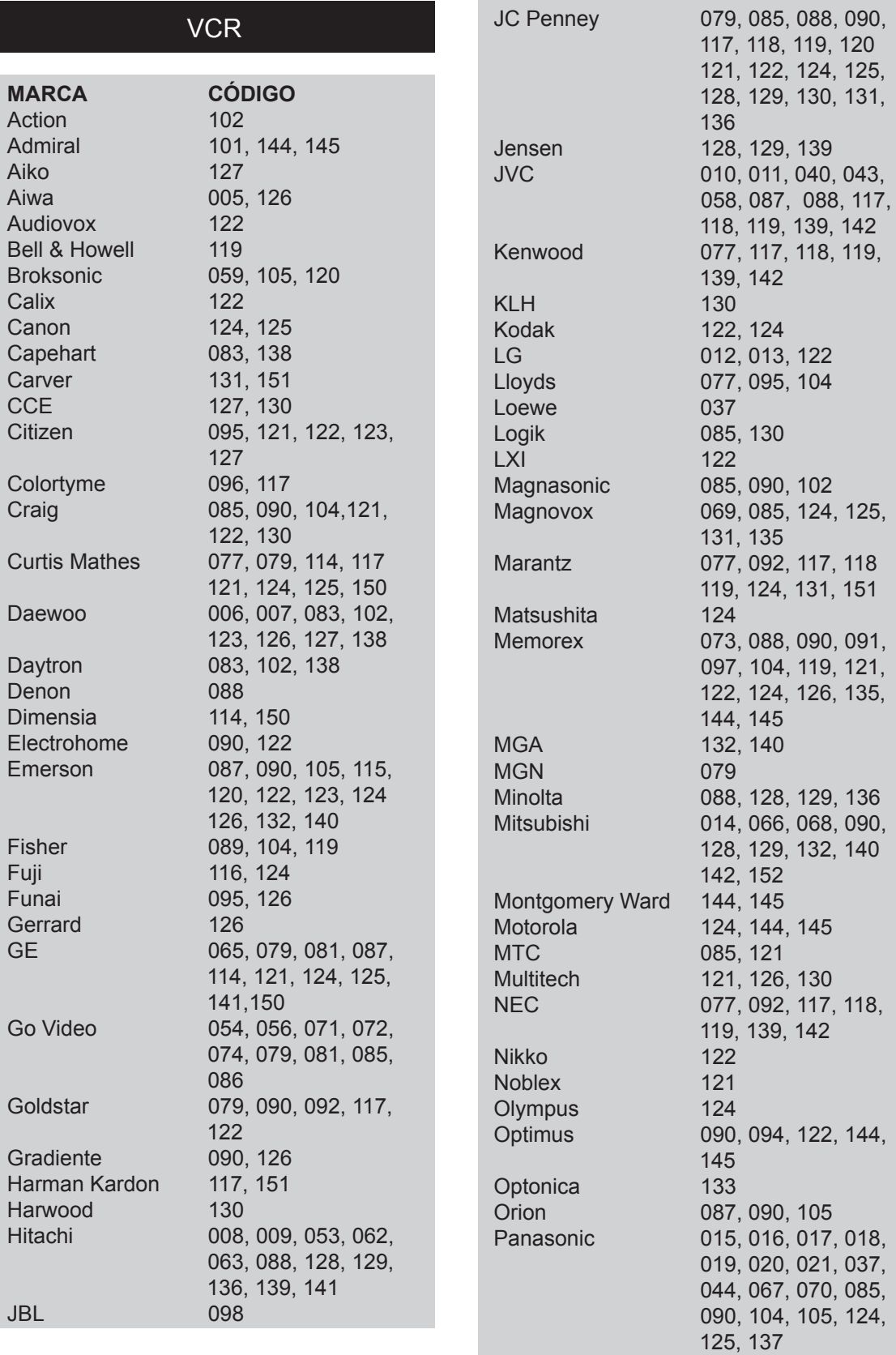

**ViewSonic** 17 17 17 14251w

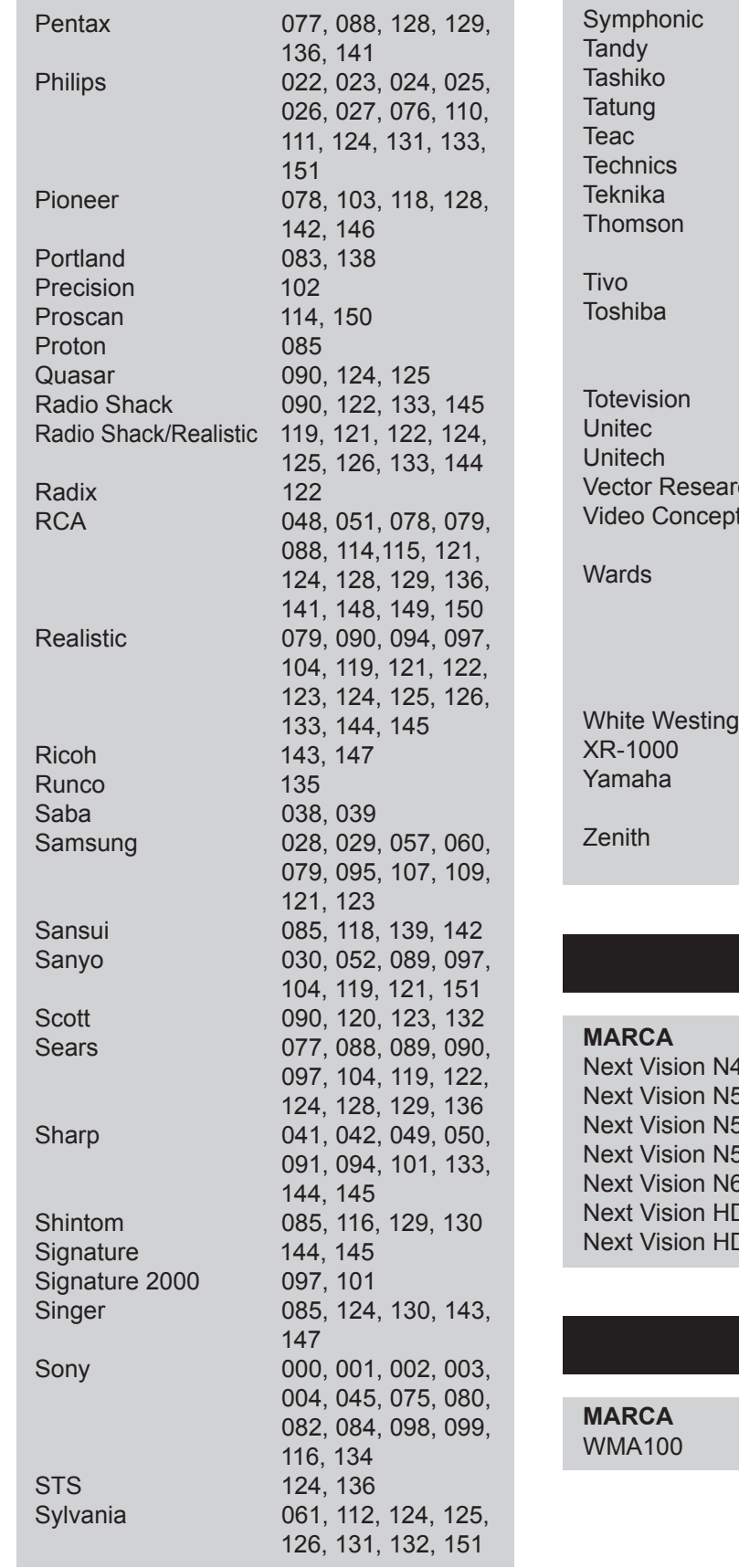

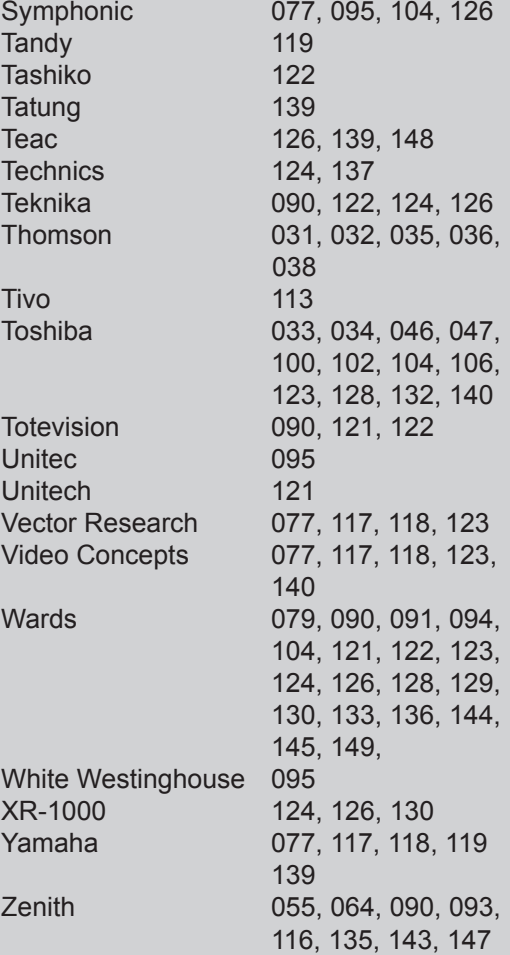

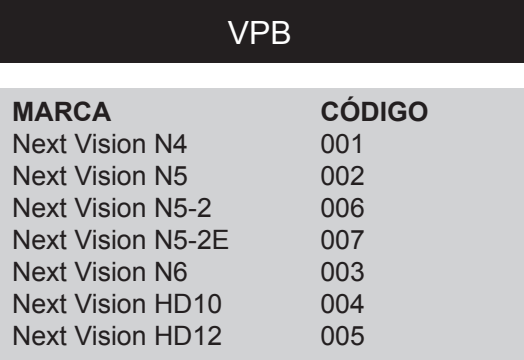

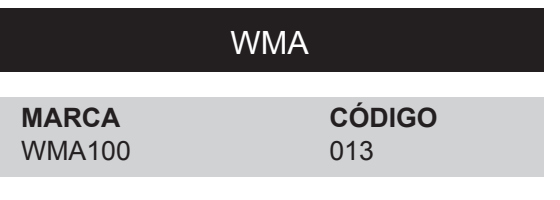

**ViewSonic** 18 18 N4251w

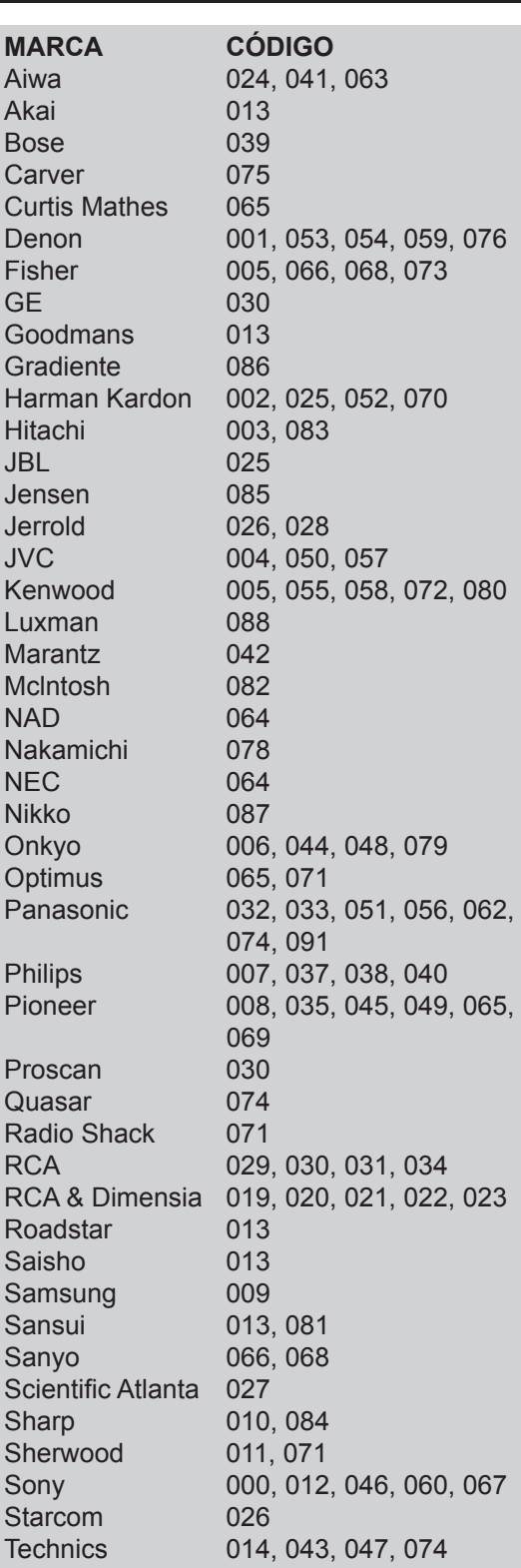

AUD

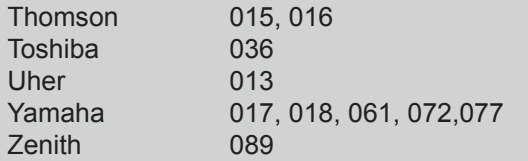

# **Instalación**

### **1. Insertar Pilas del Control Remoto**

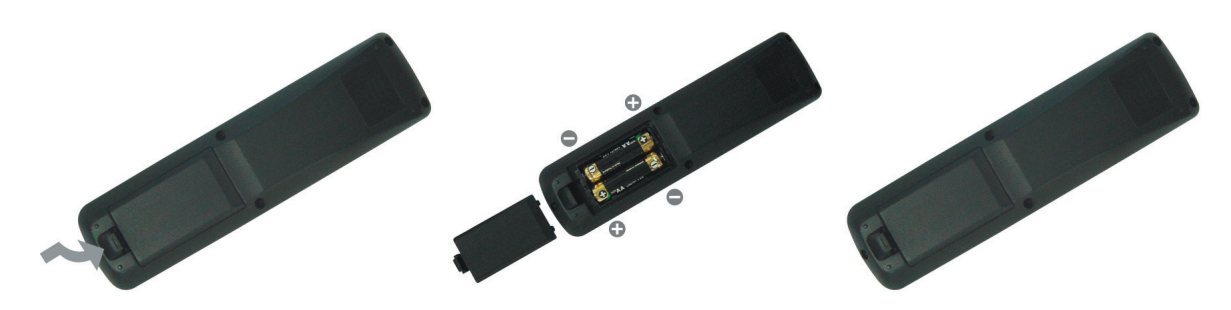

- 1 Quite la tapa de pila con estirar y alzar el botón en la tapa.
- 2. Inserte las pilas, correspondientes a las maras (+) y (-) en el compartimiento de pila.
- 3. Coloque la tapa de vuelta.

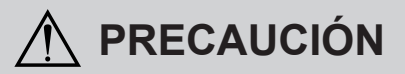

- Use solo las pilas AA especificadas. •
- No mezcle las pilas nuevas y viejas. Puede causar grietas o escape, que resultaría en incendio o daño personal.
- Inserte las pilas según las marcas (+) y (-). Insertar las pilas equivocadas puede causar grietas o escape, que resultaría en incendio o daño personal.
- Deseche las pilas según las leyes y regulaciones locales. •
- Guarde las pilas fuera del alcance de los niños. •
- Cuando se deja de usar el control remoto por un tiempo prolongado, quite las pilas. •

### **2. Conectar antena RF o TV Cable**

Asegúre de DESCONECTAR la alimentación antes de instalar su LCD TV.

 **1) TV Aire:** Conecte el LCD TV a la antena de TV con un cable coaxial de 75-ohm. Preconfigure los canales de TV Aire en la memoria con la función **Exploración Automática** al usar un sistema de TV antena. Esta clavija de entrada de aire soporta ambos sistemas TV y DTV. Además, se pueden encontrar el sistema TV (NTSC) y el sistema DTV (ATSC) con escanear "AIRE" en la función **Exploración Automática**. (Vea la pg. 32.)

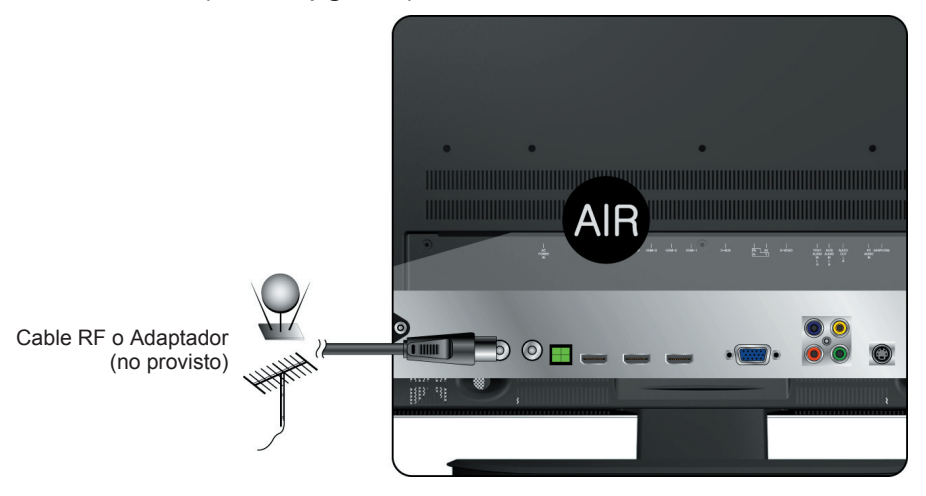

 **2) TV Cable:** Conecte el LCD TV al cable con el cable CATV y Digital. Preconfigure los canales de TV cable en la memoria con la función **Exploración Automática** al usar un sistema TV Cable. La clavija de entrada de cable soporta ambos sistemas CATV y cable Digital. Además, se pueden encontrar el sistema CATV (TV Cable) y el sistema cable Digital (QAM libre) con escanear "Cable" en la función **Exploración Automática**. (Vea la pg. 32.)

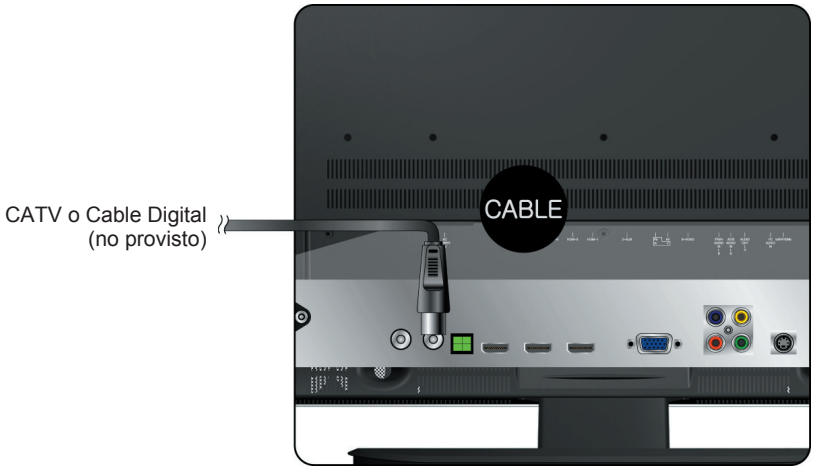

#### **3. Conectar a DVD/ Set Top Box**

Conecte los cables Vídeo/ Audio de los dispositivos compatibles en el panel trasero del LCD TV.

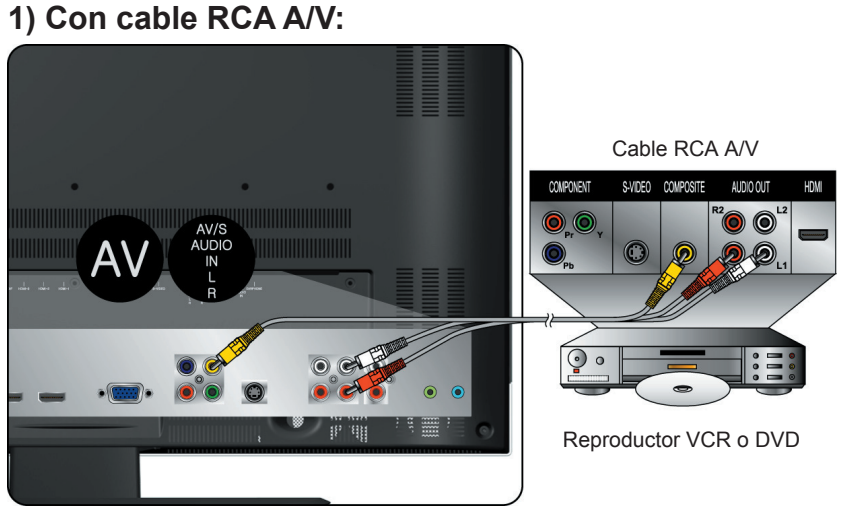

**2) Con cable S-Video:**

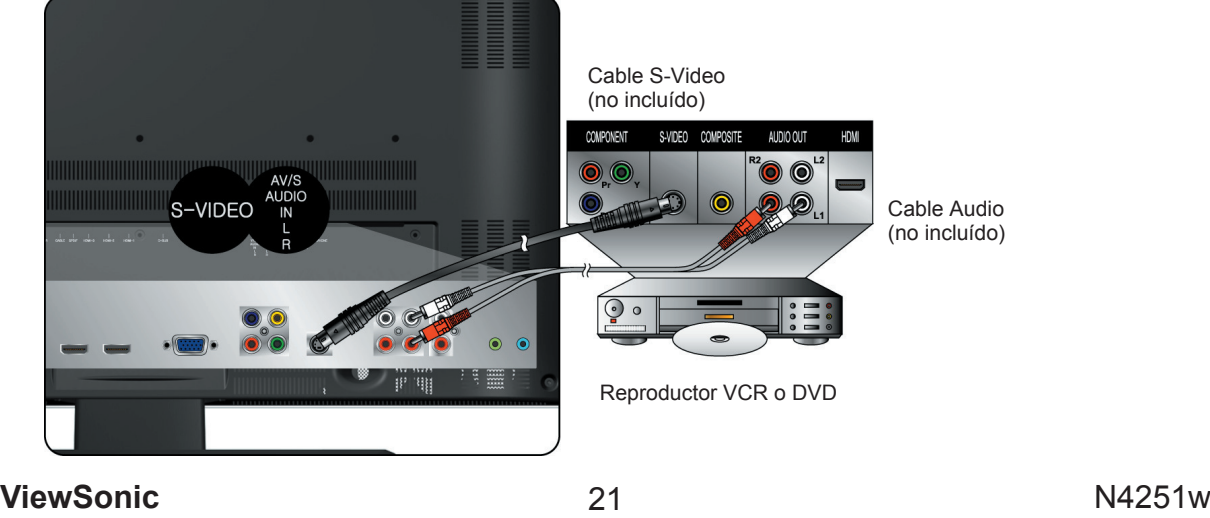

#### **3) Con cable YPbPr:**

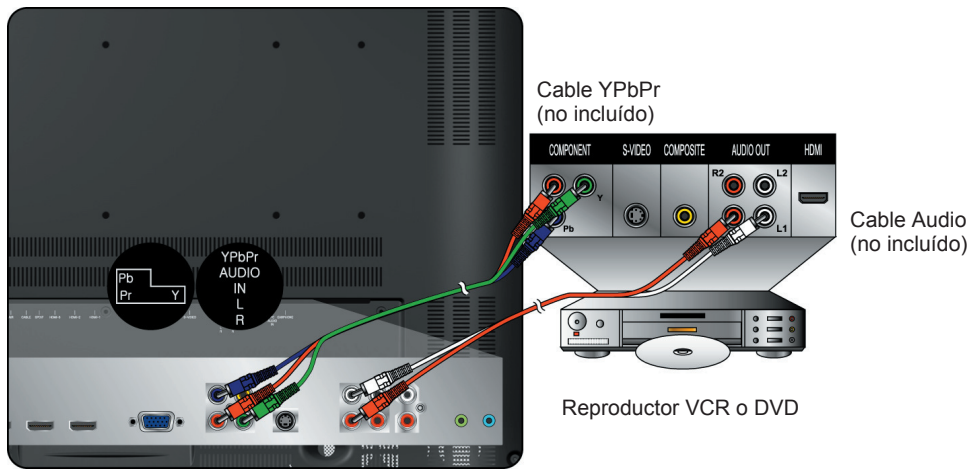

#### **4) Con cable HDMI-1/ HDMI-2/ HDMI-3:**

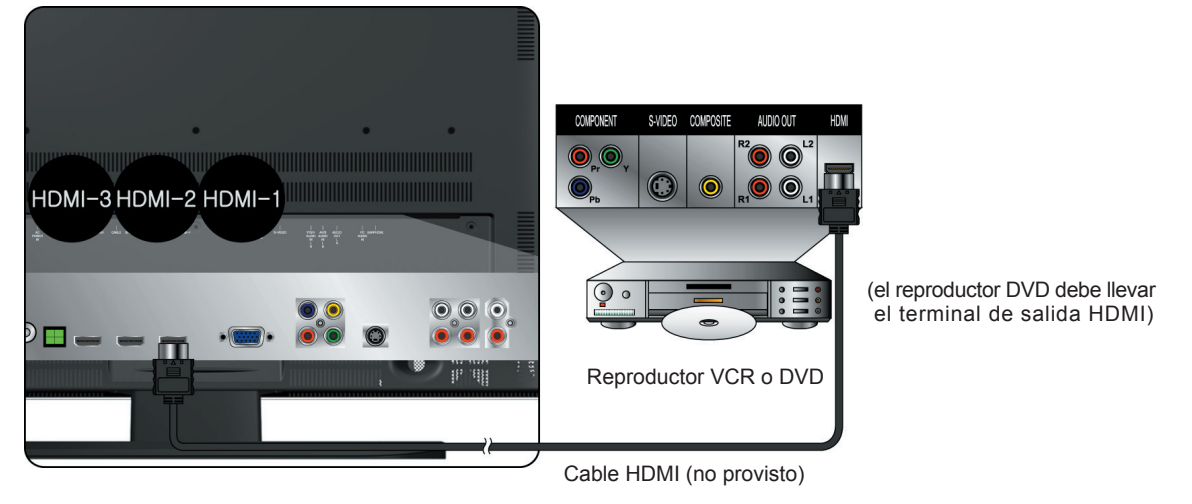

### **4. Conectar al Sistema de Estéreo Externo para Escuchar el Sonido de LCD TV**

 Conecte el terminal de salida de audio del LCD TV al terminal de Audio In del siste ma de estéreo (el sistema vendido por separado).

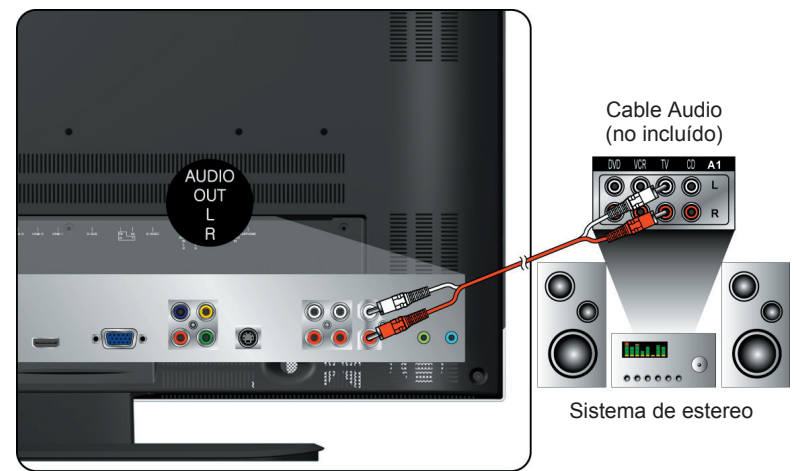

### **5. Conectar al Audífono**

 Conecte el audífono al terminal de salida de audífono del LCD TV. (Audífono vendido por separado).

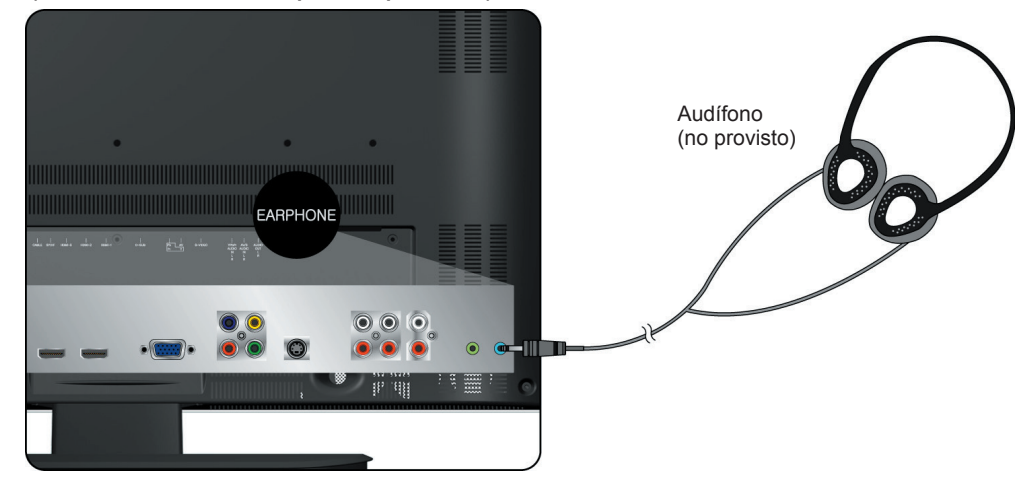

#### **6. Conectar a un Ordenador**

PC Conecte el cable VGA de la salida VGA del ordenador a la entrada de terminal VGA del LCD TV.

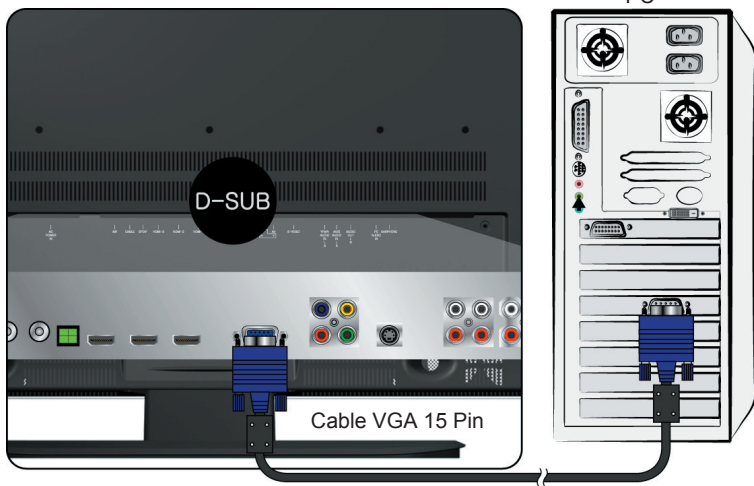

### **7. Entrada de Audio de PC**

PC Conecte el cable Audio (verde) de la salida de audio de su ordenador al terminal de entrada de audio (verde) del LCD TV.

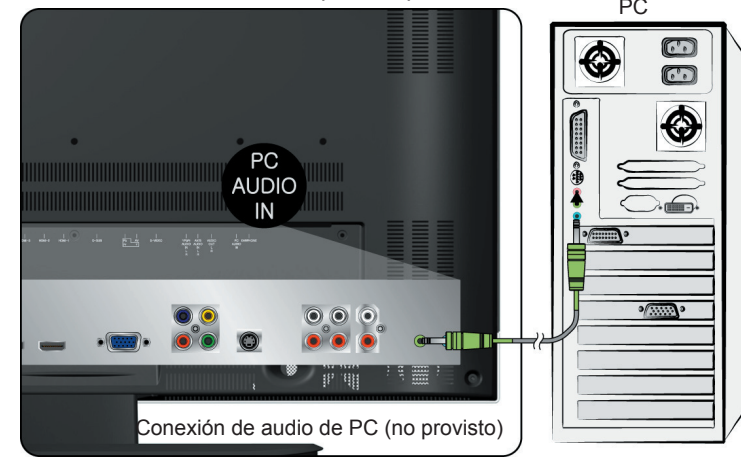

### **8. Conectar al Dispositivo A/V con entrada SPDIF**

 Conecte el cable óptico SPDIF del dispositivo A/V en el conector de salida SPDIF del LCD TV.

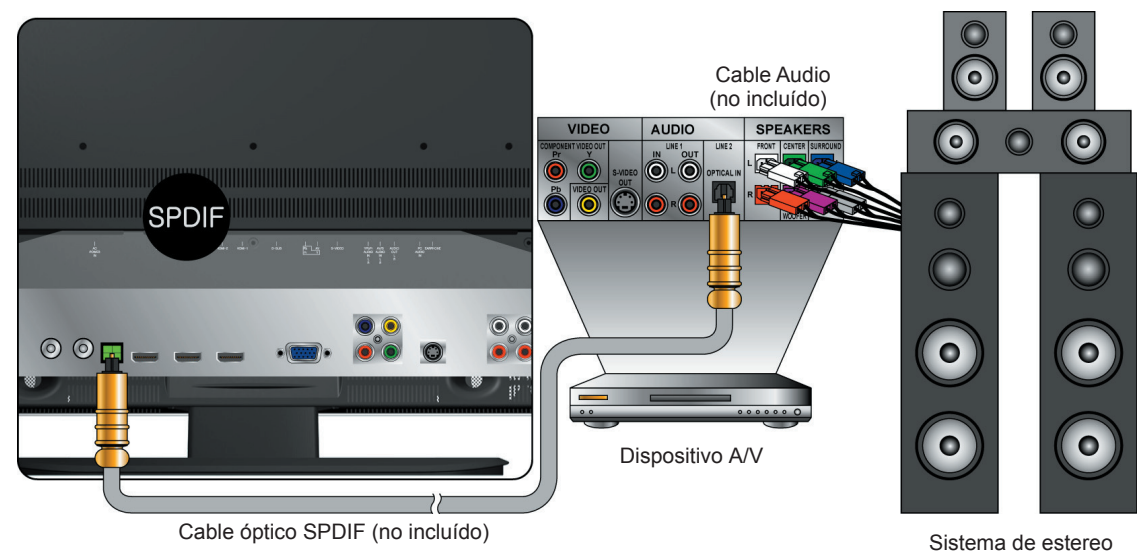

#### **9. Conectar con el cable de alimentación**

 Conecte el cable de alimentación al receptáculo AC en el dorso del LCD TV, después de completar todas las instalaciones, conecte el otro extremo del cable en un receptáculo eléctrico de tierra.

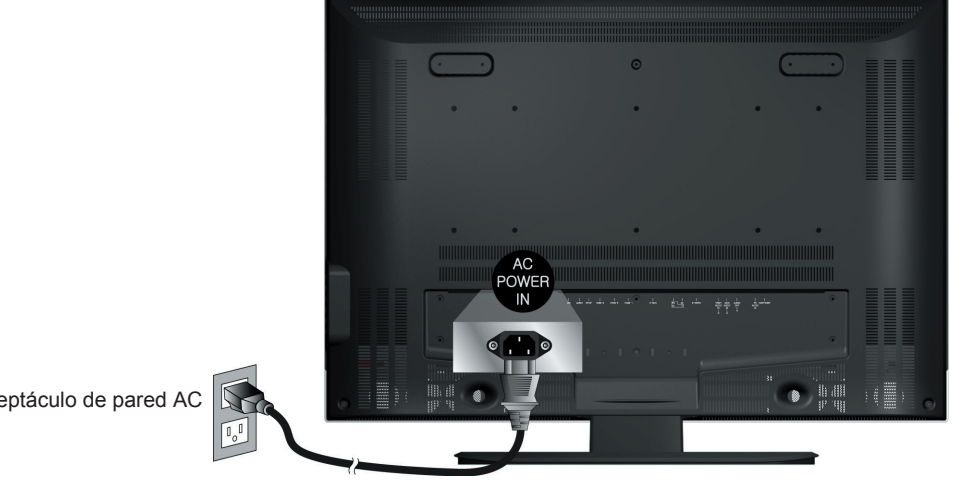

Receptáculo de pared AC

# **Operación Básica**

Para operar su LCD TV, puede usar el control remoto de TV o los botones del panel superior para seleccionar la fuente de entrada, cambiar canales, o ajustar volumen.

#### **Encender el LCD TV**

Antes de usar el LCD TV<sup>.</sup>

- 1. Inserte el enchufe
- 2. Inserte el enchufe, y el indicador LED se encenderá en rojo.

#### **ENCENDIDO/APAGADO**

Para encender/apagar el LCD TV:

Pulse el botón **POWER** debajo del LCD TV, o pulse el botón **POWER** con su control remoto para encender/apagar el TV. El indicador LED se torna verde cuando el LCD TV está encendido.

#### **Seleccionar fuente de entrada**

Para seleccionar la fuente de entrada requerida:

Pulse el botón **SOURCES** en el control remoto, Use ◄► para seleccionar la fuente de entrada deseada entre TV, AV, S-Video, YPbPr, HDMI1, HDMI2, HDMI3, and VGA. Para confirmar la selección, pulse **ENTER**.

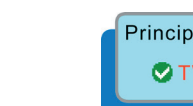

Principal: OTV AV S-Video YPbPr HDMI1 HDMI<sub>2</sub> HDMI3 VGA Seleccionar (1) Cambiar ENTER

#### **Ajustar Volumen**

Pulse **VOL ▲/▼** para ajustar el volumen.

Para apagar el volumen, pulse **MUTE**.

Si desea restaurar el volumen, pulse **MUTE** otra vez, o pulse **VOL ▲/▼** directamente.

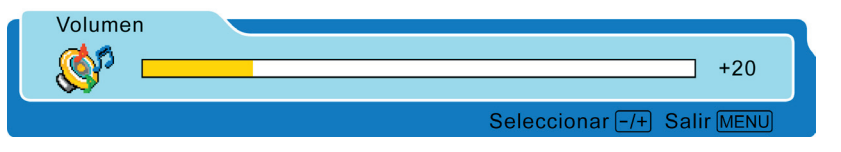

#### **MOSTRAR**

Para mostrar la información actual del LCD TV:

Pulse **DISPLAY**, y el estado actual se mostrará en la pantalla. (Muestra todas o algunas informaciones de la Entrada, Canal, Resolución, Tipo de Audio, Modos de Sonido Inteligente, y Modos de Imagen Inteligente, depende cuál fuente de entrada está encendida.)

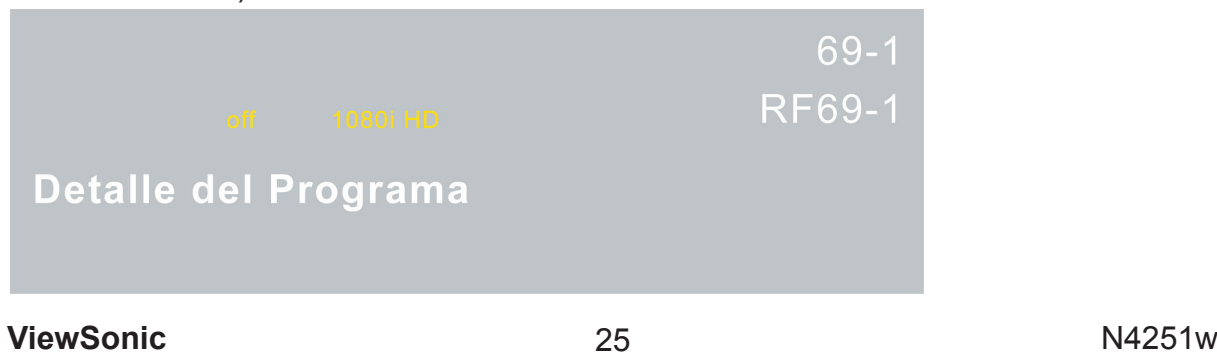

#### **DTV Guide**

Pulse el botón **GUIDE** (Guía) en el control remoto y la información de programa del canal que está viendo se mostrará en la pantalla con el contenido del programa en vivo en una ventana pequeña en la esquina izquierda inferior del panel.

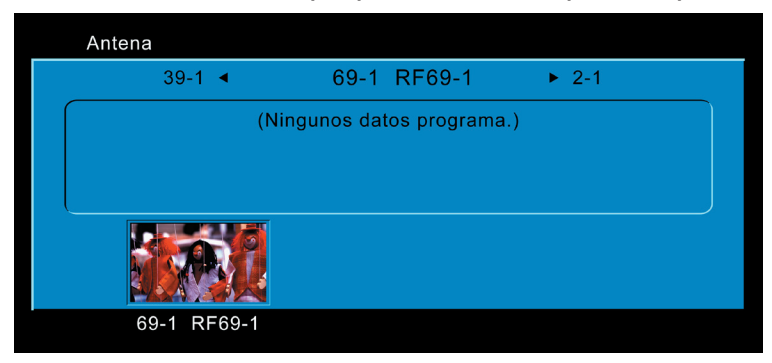

Pulse el botón ◄ o ► para desplazar arriba o abajo los canales. Cada vez que hace la pausa en un canal, la lista de programa se actualizará con el horario de programa para ese canal, y la ventana mostrará el programa en vivo para ese canal. Pulse el botón **GUIDE** (Guía) para salir de esta característica.

#### **Selección de Canal**

Pulse los botones numéricos o **CH▲/▼** para seleccionar los canales deseados.

#### **1. En modo TV**

El botón **-/100** funciona como "100".

Si el canal deseado es debajo de 100, pulse directamente los botones numéricos. Si el canal deseado excede 100, pulse el botón **-/100** primero, después los otros dos botones numéricos.

Ej: El número deseado es 8.

Pulse **0** → Pulse **8**, o Pulse **8** solamente.

Ej: El número deseado es 110.

Pulse **-/100** → pulse **1** → pulse **0**.

\*Para volver al canal anterior, pulse el botón **RECALL**.

#### **2. En modo DTV**

El botón **-/100** funciona como "**-**"**.** Use el botón **100/-** para seleccionar el subcanal en DTV.

Ej: El número deseado es 80-3.

Pulse  $8 \rightarrow \text{pulse } 0 \rightarrow \text{pulse } -/100 \rightarrow \text{pulse } 3$ .

※¿Cómo cambiar entre TV Aire y TV Cable?

Cuando está en el modo TV, vaya al "Modo Sintonizador" en el menú TV, y cambie entre Aire y Cable.

#### **Configuración de Cronómetro de Dormir**

Repetitivamente pulse el botón **SLEEP** para configurar el cronómetro de apagado. Se usa la función para apagar automáticamente el LCD TV después de expirar el tiempo preconfigurado. Hay varios tiempos para escoger– Desactiva, 30min, 60min, 90min, o 120min.

#### **Zoom**

Pulse el botón **Zoom** repeatitivamente para seleccionar el tamaño de pantalla. Puede seleccionar de normal, x2, x4, x8, x16, 1/32, 1/16, 1/8, 1/4, and 1/2 sizes.

#### **Wide**

Pulse el botón **WIDE** repetidamente para seleccionar la proporción de aspecto de la pantalla. Puede seleccionar entre Sin escala, Normal, Entero, Ancho 1, Ancho 2, Ancho 3, 4:3, y 16:9.

#### **Congelar Imagen**

Pulse el botón II (Congelar) para congelar la imagen. Sin embargo, el sonido continua. Sin embargo, el sonido continua. Pulse el botón II otra vez para restaurar.

#### **Subtítulo**

Pulse el botón **CC** repetidamente para seleccionar los formatos de la señal de subtítulo y configurar los modos de subtítulo para los canales TV/ DTV.

#### **Usar la función OSD**

Puede usar los menús y opciones OSD para ajustar las configuraciones con el control remoto.

La operación básica es:

- Pulse **MENU** para mostrar el Menú OSD.
- Pulse ◄► para seleccionar el Menú más deseado.
- Use ▲▼ para seleccionar el control que desea ajustar.
- Al seleccionar el control con **Presione <ENTER>**, Pulse **ENTER** para activar la función.
- Pulse ◄► para ajustar o seleccionar las configuraciones.
- Pulse **MENU** para salir del menú OSD.

# **Funciones del OSD**

### **OPERACIÓN AVANZADA — MENÚ OSD**

**Menú Vídeo — Ajustar la calidad de imagen** 

El Menú Vídeo está activo en todas menos la fuente de entrada VGA.

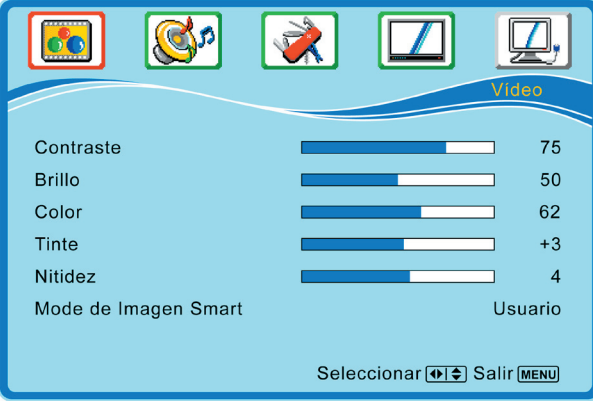

- **Contraste:** ajusta el contraste de vídeo. (der:Máx, izq: Mín).
- **Brillo:** ajusta la luminancia de vídeo. (der:Máx, izq: Mín).
- **Color:** ajusta el color. (der: color brillante, izq: color pálido).
- **Tinte:** ajusta el nivel de tinte. (der: tono verdoso, izq: tono rojizo).
- **Nitidez:** ajusta la nitidez de imagen. (der: más nítido, izq: más suave).
- \**Nota: Para ajustar los controles arriba citados en las configuraciones de Vídeo, se debe configurar el "Modo de Imagen Smart" en "Usuario".*
- **Modo de Imagen Smart:** Para seleccionar el modo imagen entre Usuario, Cine, Deporte, Vívido, y Brillo H.

### **Menú Audio — Para configurar la calidad y el estado de audio**

El Menú Configuración está activo en todas las fuentes de entrada.

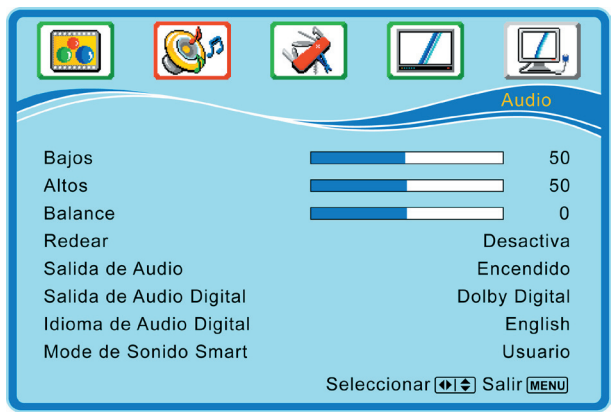

- **Bajos:** ajusta el bajo.
- **Altos:** ajusta el típle.
- **Balance:** ajusta el balance de audio izquierdo y derecho.
- **Redear:** para disfrutar el efecto de sala de concierto, seleccione **Encendido** cuando se repro duce el estéreo.
- **Salida de Audio:** controla el ENC/APG de salida de sonido de los conectores de salida de audio RCA.
- **Salida de Audio Digital:** Para seleccionar el formato sonido de la TV digital.
- **Idioma de Audio Digital:** Para seleccionar el Idioma de Audio de la TV digital.
- \**Nota: Para ajustar los controles arriba citados en las configuraciones de Audio, se debe configurar el "Mode de Sonido Smart" en "Usuario".*
- **Mode de Sonido Smart:** Para seleccionar el modo sonido entre Usuario, Rock, POP, Vivo, Dance, Tecno, Clásico y Suave.

```
ViewSonic N4251w 28
```
### **Menú Configuración — Para configurar la ventana OSD**

El Menú Configuración está activo en todas las fuentes de entrada.

(Sin embargo, cuando está en la fuente de entrada VGA, no hay función "V-Chip" en el menú)

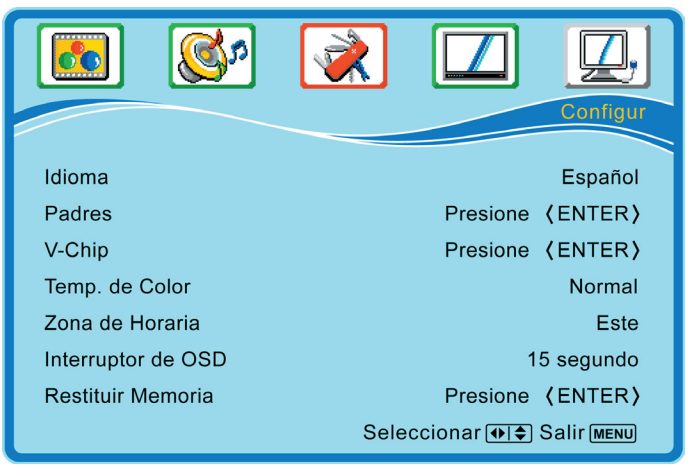

- **Idioma:** para seleccionar el idioma del OSD de INGLÉS, FRANCÉS o ESPAÑOL.
- **Padres:** para configurar el control de supervisión. Cuando ingrese a este control, se muestra la pantalla abajo.

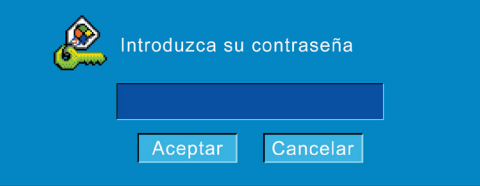

La contraseña predefinida en fábrica es "0000".

Para activar el control de padres, ingrese la contraseña, pulse el botón ▼ para enfocar en la tecla **Aceptar**, y pulse **ENTER**. (seleccione **Cancelar** si desea salir) Después de entrar, aparecerá la pantalla abajo.

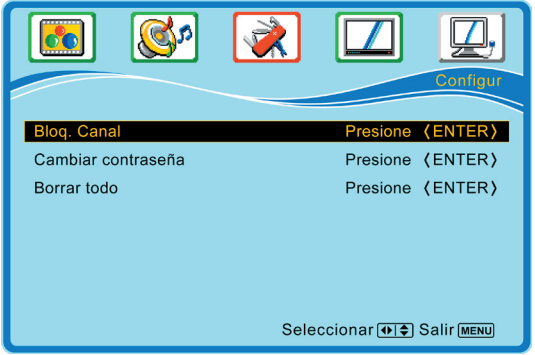

**Bloq. Canal:** para bloquear los canales. Use◄► para seleccionar el canal que desea bloquear, y pulse **ENTER** para bloquear o desbloquear.

**Cambiar Contraseña:** para cambiar la contraseña, pulse **ENTER** e ingrese la con traseña otra vez. Pulse **ENTER**, y aparece la sigte. pantalla.

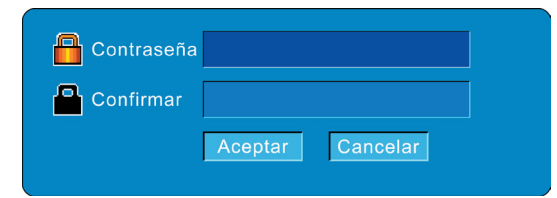

Ingrese la nueva contraseña, use ▼ para bajar el cursor, después ingrese la nueva contraseña otra vez. Pulse **Aceptar** para confirmar o **Cancelar** para salir.

\**Nota: Recuerde su nueva contraseña después de cambiarla, Si se olvida o se pierda la contraseña, use el control remoto para ingresar "8866" para borrarla y reconfigurar una nueva.* **Borrar Todo:** para borrar todos los bloqueos configurados antes, pulse **ENTER**.

Pulse **MENU** para volver a la página anterior.

• **V-Chip:** Pulse **ENTER**, y aparece la sigte. pantalla.

V-Chip es transmitido de la estación de TV para ayudar a los padres a monitorear lo que sus hijos ven. Según la configuración de fábrica, la audiencia puede todos los canales. Sin embargo, configurar el V-Chip puede bloquear los canales asignados.

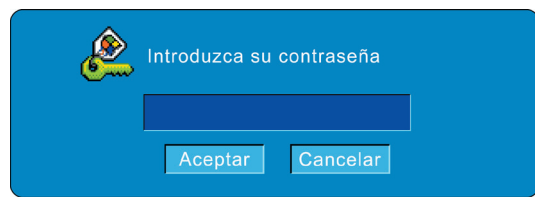

La contraseña predefinida en fábrica es "0000".

Para activar el control de padres, ingrese la contraseña, pulse el botón ▼ para enfocar en la tecla **Aceptar**, y pulse **ENTER**. (seleccione **Cancelar** si desea salir)

Después de entrar, aparecerá la pantalla abajo.

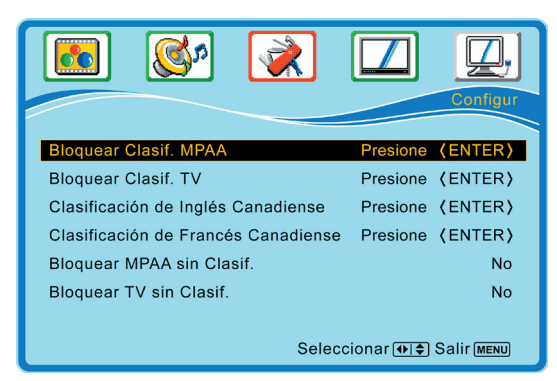

Use ▲▼ para seleccionar el ítem opcional deseado, y pulse **ENTER**.

• **Bloquear Clasif. MPAA:** para ajustar el nivel de bloqueo de películas en los EE.UU. Puede **NINGUNO**, **G**, **PG**, **PG-13**, **R**, **NC-17**, o **X**.

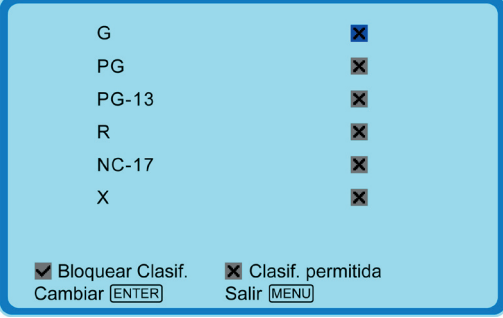

Las Clasificaciones de película en los EE.UU son:

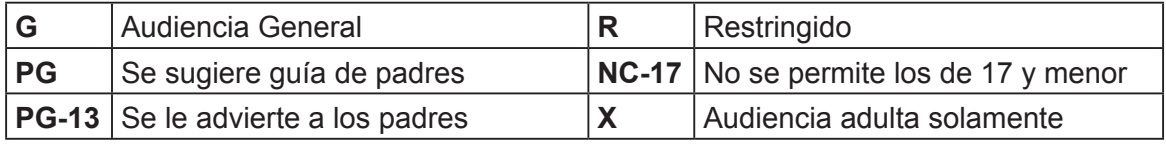

Use el botón **ENTER** para bloquear o desbloquear las clasificaciones, y use **MENU** para salir.

**ViewSonic** 20 30 2251w

• **Bloquear Clasif. TV:** para ajustar el nivel de bloqueo de TV en los EE.UU. Puede seleccionar **TV-Y**, **TV-Y7**, **TV-G**, **TV-PG**, **TV-14**, o **TV-MA**.

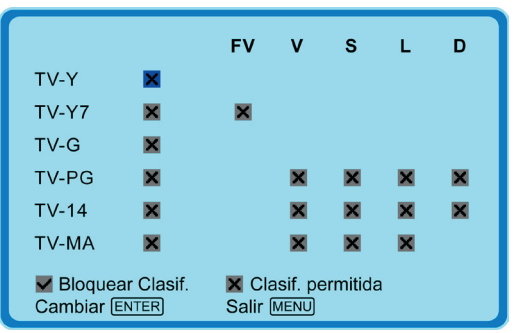

La Clasificación de TV en los EE.UU. son:

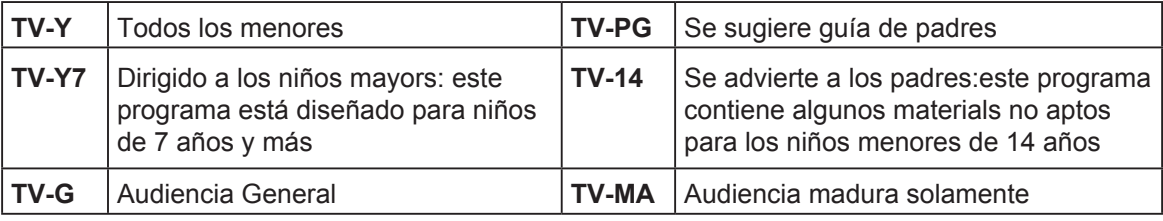

Use el botón **ENTER** para bloquear o desbloquear las clasificaciones, y use **MENU** para salir.

• **Clasificación de Inglés Canadiense:** para ajustar el nivel de bloqueo en la región de habla inglesa de Canadá. Puede seleccionar entre **CE\_E**, **CE\_C**, **CE\_C8**, **CE\_G**, **CE\_PG**, **CE\_14**, **y CE\_18**.

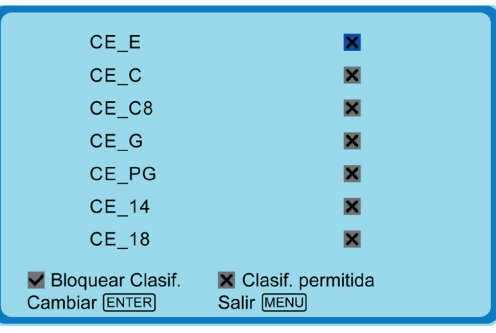

Las Clasificaciones de TV en la región de habla inglesa de Canadá son:

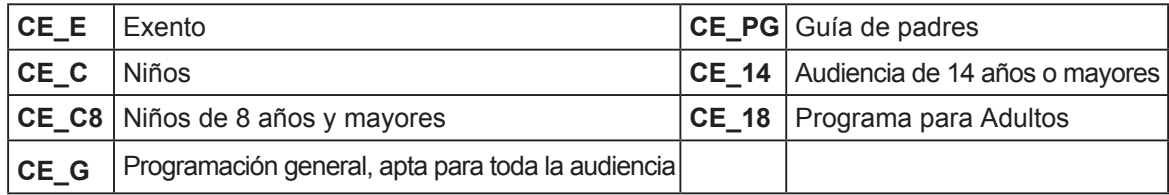

Use el botón **ENTER** para bloquear o desbloquear las clasificaciones, y use **MENU** para salir.

• **Clasificación de Francés Canadiense:** para ajustar el nivel de bloqueo en la región de habla francesa de Canadá. Puede seleccionar entre **CF\_E**, **CF\_G, CF\_8ANS**, **CF\_13ANS**, **CF\_16ANS**, **y CF\_18ANS**.

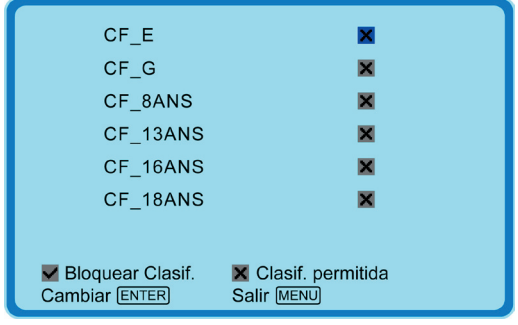

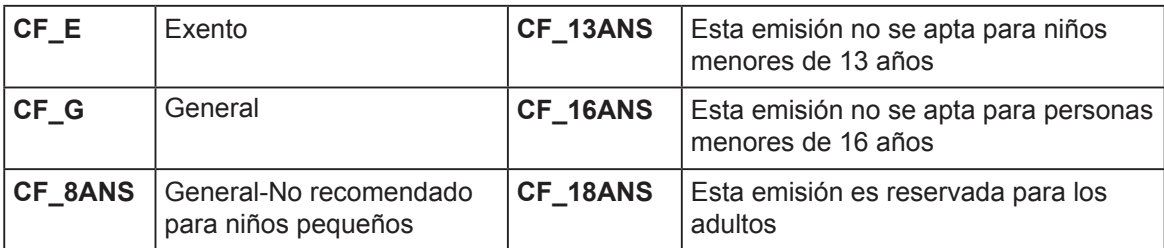

Use el botón **ENTER** para bloquear o desbloquear las clasificaciones, y use **MENU** para salir.

- **Bloquear MPAA sin Clasif.:** para bloquear películas no clasificadas.
- **Bloquear TV sin Clasif.:** para bloquear programas de TV no clasificados.
- **Temp. de Color:** para seleccionar la temperatura de color de Caliente, Frío, Normal o Usuario. (si selecciona Usuario, puede ajustar el grado de R, V, A en Temp.de Color para adecuar sus preferencias personales.)
- **Zona de Horaria:** para seleccionar las Zonas de Tiempo.
- **Interruptor de OSD:** para configurar el tiempo de muestra del OSD. (5, 15, 45, y 60 segundos)
- **Restituir Memoria:** para restituir las configuraciones de fábrica.

### **MENÚ TV — Configuración para TV**

Solamente activo en la fuente TV.

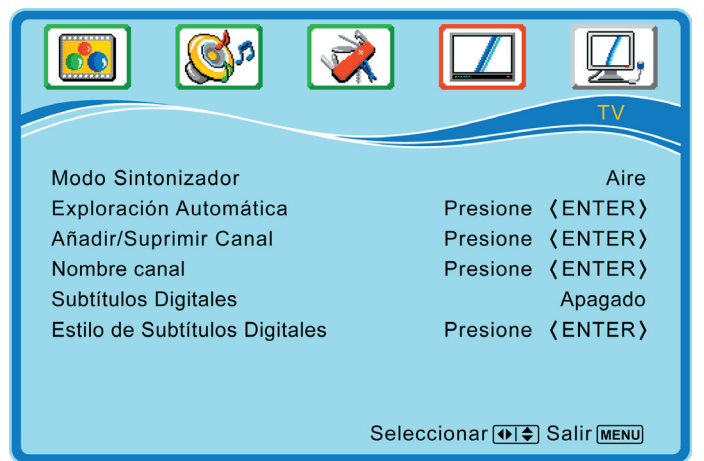

- **Tuner Mode:** para seleccionar Cable o Aire como la fuente de TV. Seleccione "Cable" si desea ver los canales de TV Cable, y seleccione "Aire" para ver los canales de TV Aire.
- **Exploración Automática:** Para autoescanear los canales TV y DTV. Pulse **ENTER** para empezar autoescanear los canales de TV y DTV. Pulse **ENTER** otra vez en cualquier momento para interruptor el escan.

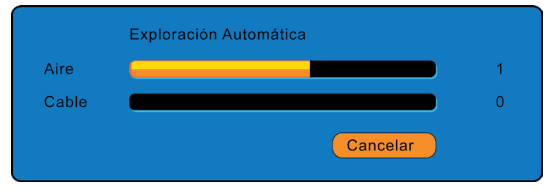

- **Añadir/Suprimir Canal:** Seleccione **Suprimir** para saltar el canal asignado, o **Añadir** para restituir el canal asignado con usar ◄► o **ENTER**.
- **Nombre canal:** Pulse **ENTER** para editar un nombre para el canal asignado. Use ▲▼◄► para seleccionar las letras deseadas, y use la **Retroceso** para suprimir la letra. Mueva el cursor para **Aceptar** y Pulse **ENTER** para completar y guardar el nombre del canal. Para cancelar la edición, escoja **Cancelar** o salir sin pulsar **Aceptar**. \**Nota: Cuando la fuente de entrada es DTV, "Nombre canal" no aparecerá en el Menú TV.*

- **Subtíulos Digitales:** Para seleccionar los formatos de señal de subtítulo y configurar los modos de subtítulo para los canales de TV digital. (C1~C4, Service1~Service 6, o Apagado)
- **Estilo de Subtíulos Digitales** Pulse ◄► para seleccionar **Estilo de Subtítulos** de **Como Presentador** o **Personalizado**.

Al seleccionar **Personalizado**, use ▲▼ para seleccionar los controles deseados, ◄► para ajustar las configuraciones detalladas.

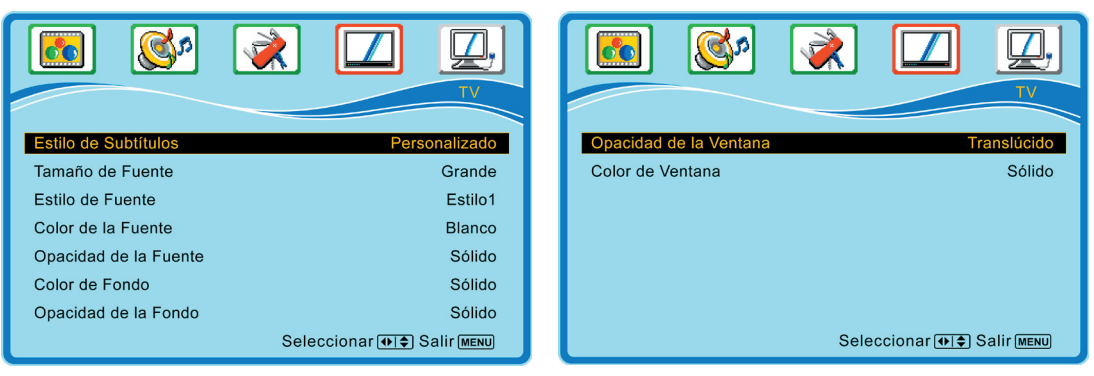

**Tamaño de Fuente:** para seleccionar un tamaño de letra de Grande, Pequeña o Mediana. **Estilo de Fuente:** Para seleccionar diferente estilo de fuente de Estilo 1 a Estilo 7.

**Color de la Fuente:** para seleccionar un color de Negro, Blanco, Verde, Azul, Rojo, Ciánico Amarillo, o Magenta.

**Opacidad de la Fuente:** para seleccionar la opacidad de letra de Sólido, Translúcido, o Transparente.

**Color de Fondo:** para seleccionar el color de fondo.

**Opacidad de la Fondo:** para seleccionar la opacidad de fondo.

**Opacidad de la Ventana:** para seleccionar la opacidad de ventana.

**Color de Ventana:** para seleccionar el color de ventana.

### **Menú VGA — Configuración para el ordenador**

Solamente activo en las fuentes de VGA.

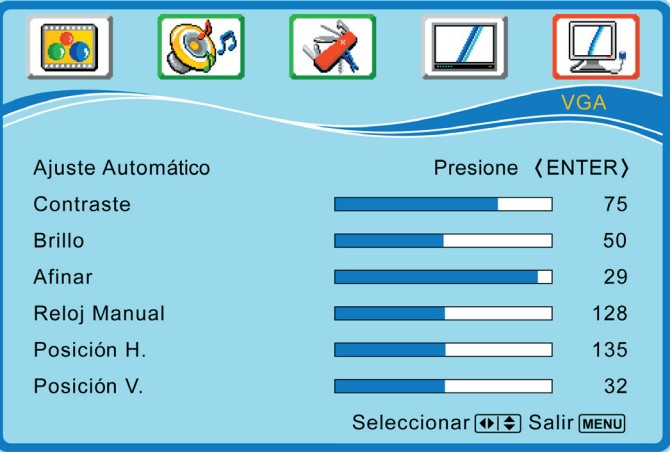

- **Ajuste Automático:** Pulse **ENTER** para ajustar la posición horizontal, posición vertical, afinar y Tamaño H de la imagen.
- **Contraste:** ajusta el contraste del vídeo.
- **Brillo:** ajusta la luminancia del vídeo.
- **Afinar:** ajusta el tiempo de demora de datos y reloj para reducir impurezas en la imagen.
- **Reloj Manual:** ajusta el reloj de pixel horizontal del vídeo.
- **Posición H.:** ajusta la posición horizontal de la imagen.
- **Posición V.:** ajusta la posición vertical de la imagen.

## **OPERACIÓN AVANZADA — CONTROL REMOTO**

### **PIP/POP**

El botón PIP/POP le permite ver dos pantallas de Fuentes diferentes simultánemente. (PIP es imagen en imagen; POP es imagen fuera de imagen)

Pulse **PIP** en el control remoto repetitivamente.

La pantalla cambiará de pantalla normal → pantalla PIP → pantalla POP.

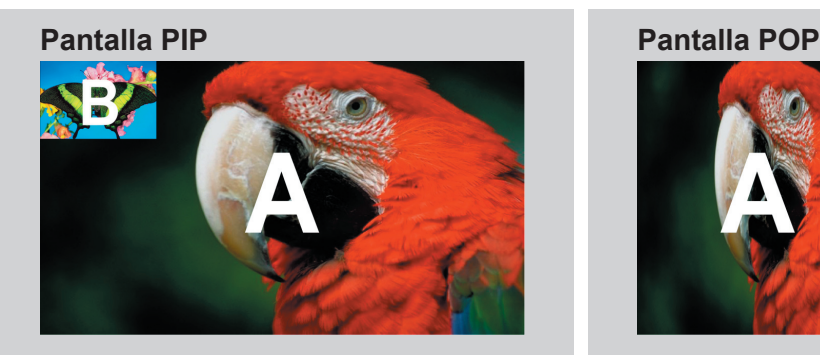

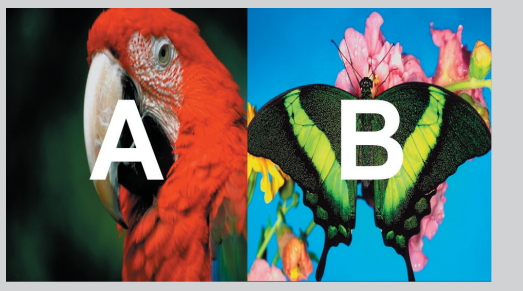

#### **• Seleccionar Fuente de Entrada PIP**

1. Pulse el botón **PIP Source** para seleccionar la fuente de entrada para la subpantalla como lo sigte. (Usted debe presionar el botón **PIP** primero.)

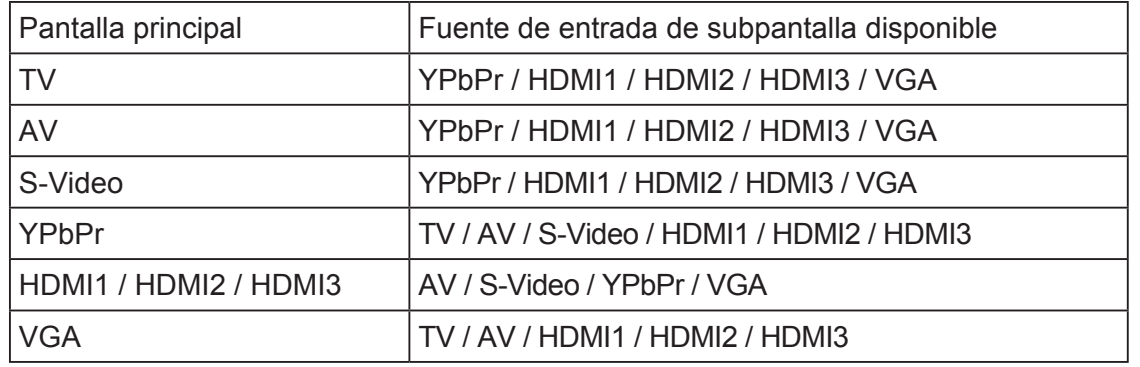

 2. Use ◄► para seleccionar la subfuente de entrada y pulse **ENTER** para confirmar. *Nota:* Para seleccionar la fuente de entrada de la pantalla principal, pulse el botón**SOURCES**.

- **Seleccionar Tamaño de PIP:** Pulse el **PIP Size** para seleccionar el tamaño de la sub pantalla. La función sólo actua en PIP.
- **PIP Position Select: Seleccionar POSICIÓN PIP:** Pulse ▲ para seleccionar la posición de la subpantalla. La función sólo actua en PIP.

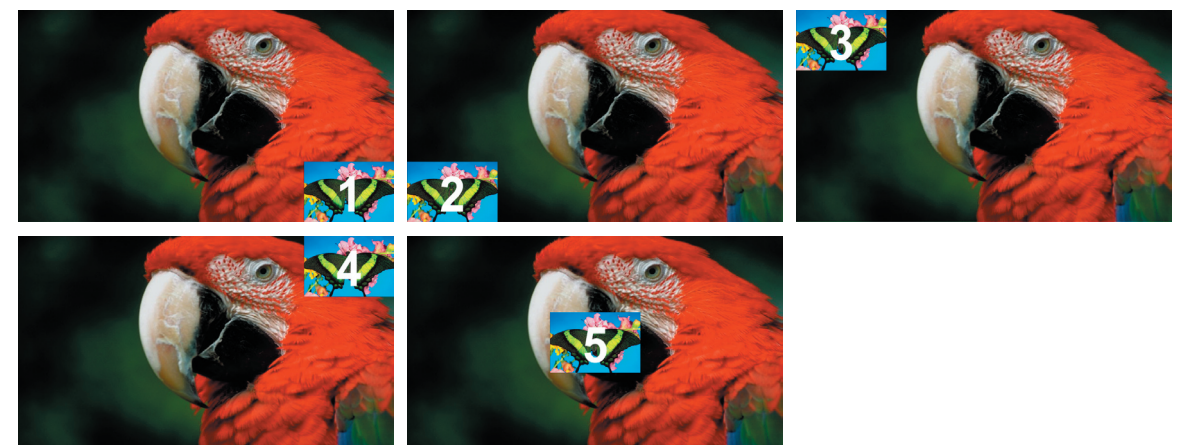

Observe que la pantalla indexada con el marco rosado es la pantalla seleccionada para configurar. Use ◄► para mover el índice entre la pantalla principal y la subpantalla.

**ViewSonic** 24 34 N4251w

# **Otras Informaciones**

### **Especificaciones**

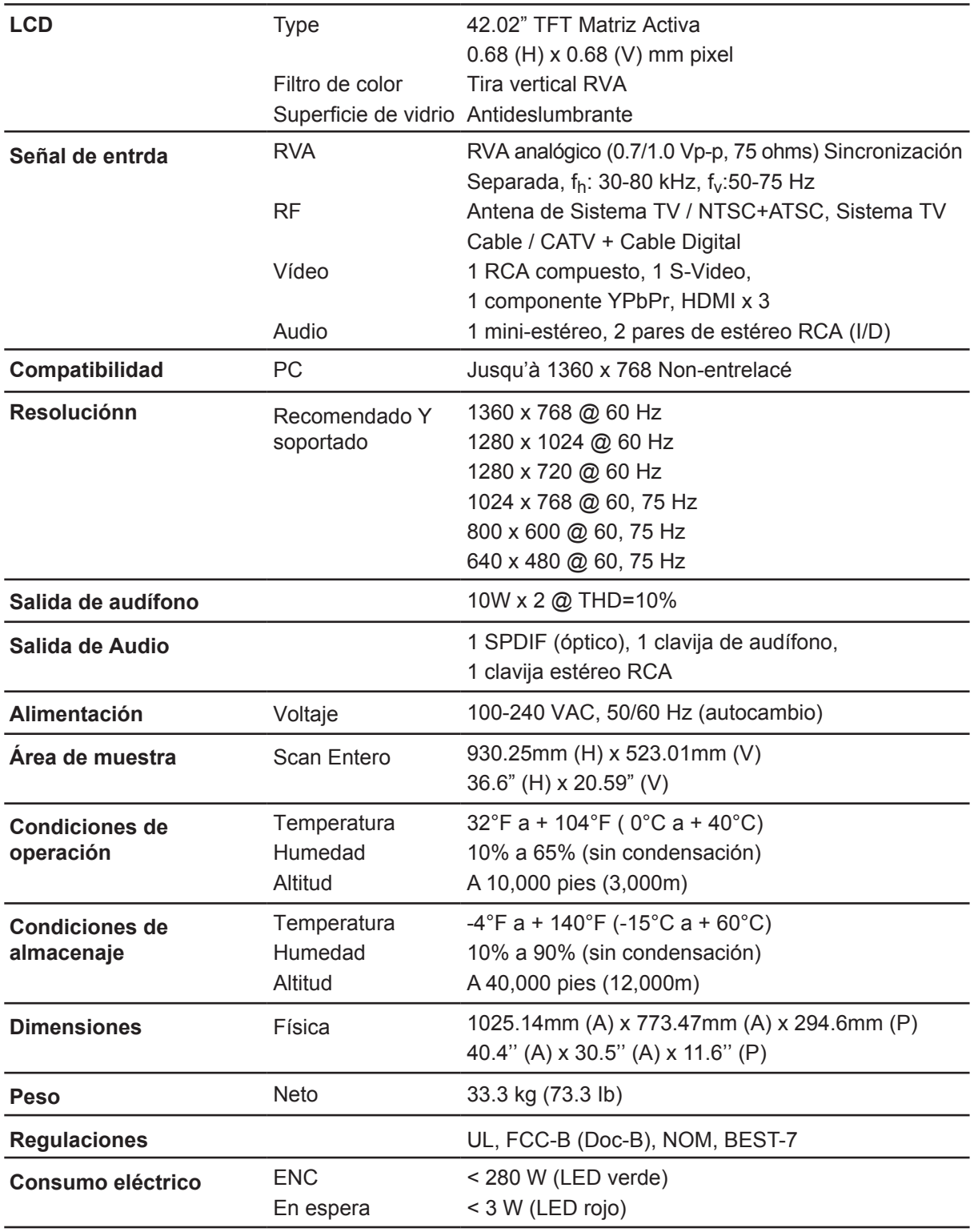

**Modo Tiempo Preconfigurado** (Preajustado en GTF® 1360 x 768 @ 60 Hz) **Advertencia:** no configure la tarjeta de gráficas en su ordenador para que ésta exceda estos índices de renovación; hacerlo puede resultar en daño permanente en el LCD TV.

**Nota:** las especificaciones del producto son sujeto a cambio sin aviso.

**ViewSonic** 25 35 N4251w

# **Eliminación de problemas**

#### **Sin encendido**

- Asegúrese de que el LCD TV está bien conectado.
- Asegúrese de que el cable AC está bien conectado.
- Asegúrese de que el AC está ENCENDIDO, el botón DC está ENCENDIDO (LED verde).
- Conecte otro dispositivo eléctrico (como una radio) al receptáculo para verificar si está funcionando.

#### **Imagen pobre o ausente**

- La estación TV puede tener problemas. Intente otro canal.
- La señal de TV Cable está mezclada o codificada. Contacte su operador de cable.
- Asegúrese de que la conexión de otros componentes es correcta.
- Asegúrese de que la configuración está correcta después de las conexiones.
- Asegúrese de seleccionar la entrada correcta y la señal de entrada es compatible.

#### **Color extraño, color claro, o mala alineación de color**

- Asegúrese de que el cable de vídeo está bien conectado.
- La imagen aparece oscura en un cuarto bien iluminado.
- Ajuste el brillo y contraste.
- Verifique la configuración de señal de entrada.

#### **Sin sonido**

- Verifique las conexiones de audio.
- El botón MUDO está pulsado, pulse el botón otra vez.
- Verifique las configuraciones de audio, el audio de TV estaría en mínimo.
- Pulse el Volumen+(Subir) en el control remoto.

#### **Control Remoto no funciona**

- Asegúrese de que las pilas estén bien insertadas.
- Pilas débiles o desgastadas. Cambielas.
- ¿Hay una fluorescente encendida cerca del sensor del control remoto?
- La trayectoria del control remoto estaría bloqueada. Asegúrese de abrirla y el control remoto apunte el sensor de control remoto en el TV.
- Pulse un solo botón a la vez y el correcto para la operación deseada.

#### **No se puede operar el dispositivo**

• Infuencias externas como luz o electricidad estática puede causar el malfuncionamiento. En este caso, opere el dispositivo después de encender primero el LCD TV y el Sistema AVC, o desconecte el cable AC por 1 a 2 minutos, después conecte otra vez.

#### **Se apagó repentinamente**

- ¿Está configurado el cronómetro de dormir?
- La temperatura interna del dispositivo ha aumentado. Quite los objetos que bloquean la ventilación o limpielo.

#### **Sin recepción CATV (o recepción arriba de CH13)**

- ¿La opción AIRE/CABLE está bien configurada? Configure la opción AIRE/CABLE en CABLE.
- CATV está conectado incorrectamente o no conectada. Verifique todas las conexiones de **CATV**
- El servicio de TV cable se interrumpió. Contacte su operador de cable.

#### **Imagen cortada/con barra lateral**

- ¿Está bien posicionada la imagen?
- ¿Estan los ajustes de modo pantalla como el tamaño de imagen bien configurados?

# **Soporte al Cliente**

Para el soporte técnico o servicio de producto, vea la lista abajo o conecte su vendedor. **Nota:** necesitará presentar el número serial.

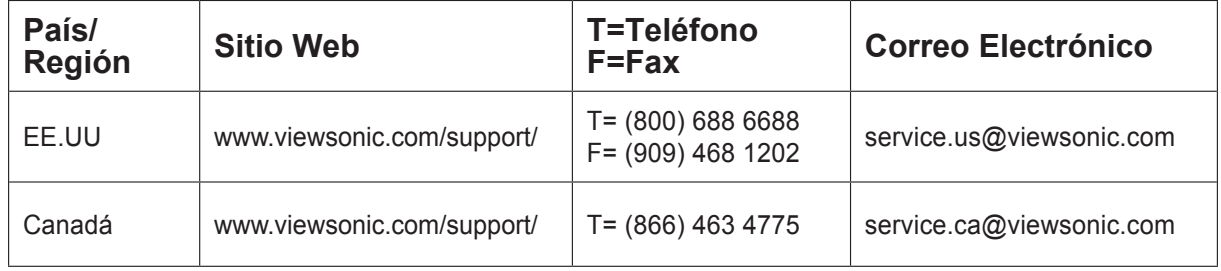

### **Garantía limitada VIEWSONIC® LCD TV**

#### **Cobertura de la garantía:**

ViewSonic garantiza que sus productos no tendrán defectos de materiales ni mano de obra durante el período de garantía. Si algún producto tiene estos defectos durante el período de garantía, ViewSonic decidirá si repara o sustituye el producto por otro similar. Los productos o las piezas sustituidos pueden incluir componentes o piezas reparadas o recicladas.

#### **Duración de la garantía:**

Los televisores LCD de ViewSonic están garantizados durante 1 para todas las piezas, excluyendo la fuente de luz y 1 año de mano de obra desde la fecha de compra primera original.

#### **Destinatario de la garantía:**

Esta garantía sólo es válida para el comprador original de este producto.

#### **La garantía no cubre:**

- **1.** Ningún producto cuyo número de serie haya sido manipulado, modificado o eliminado.
- **2.** Ningún daño, deterioro o funcionamiento incorrecto causado por:
	- **a.** Accidente, utilización incorrecta, negligencia, incendio, inundación, rayo o cualquier desastre natural, modificación sin autorización del producto o por no seguir las instrucciones proporcionadas con el producto.
	- **b.** Reparación o intento de reparación por personal no autorizado por ViewSonic.
	- **c.** Cualquier daño en el producto debido al transporte.
	- **d.** Eliminación o instalación del producto.
	- **e.** Causas externas al producto, como fluctuaciones o fallos eléctricos.
	- **f.** El uso de suministros o piezas que no cumplen las especificaciones de ViewSonic.
	- **g.** Desgaste y deterioro normales.
	- **h.** Cualquier causa no relacionada con defectos del producto.
- **3.** Cualquier producto que muestre una condición comúnmente conocida como "imagen quemada" que consiste en una imagen estática es mostrada por un periodo largo de tiempo.
- **4.** Cargos por retirada, seguro y servicio de configuración.
- **5.** Cuando se monte sobre la pared, debe tenerse en cuenta lo siguiente:
	- **a.** Los accesorios que acompañan a este producto debe utilizarse exclusivamente con este producto.
	- **b.** Cuando el producto se monte sobre la pared, los orificios y los tornillos de fijación permanecerán en el cuerpo de la pared.
	- **c.** La pared podría perder color en caso de que este producto quede montado sobre la pared durante un período largo de tiempo.

#### **Cómo obtener asistencia:**

- **1.** Para obtener información sobre cómo recibir asistencia cubierta en la garantía, póngase en contacto con el Servicio de atención al cliente de ViewSonic. Tendrá que proporcionar el número de serie del producto.
- **2.** Para recibir asistencia bajo garantía, tendrá que proporcionar (a) el recibo con la fecha de compra original, (b) su nombre, (c) dirección, (d) descripción del problema y (e) el número de serie del producto.
- **3.** Lleve o envíe (con todos los gastos pagados) el producto en su embalaje original a un centro de asistencia de ViewSonic o a ViewSonic.
- **4.** Para obtener el nombre del centro de asistencia de ViewSonic más cercano, póngase en contacto con ViewSonic.

#### **Límite de las garantías implícitas:**

No existe ninguna garantía, expresa o implícita, aparte de la descrita en este documento, incluida la garantía implícita de comerciabilidad o adecuación a un fin concreto.

#### **Exclusión de daños:**

La responsabilidad de viewsonic se limita al coste de la reparación o sustitución del producto. Viewsonic no se hace responsable de:

- **1.** Daños en otras pertenencias causados por defectos del producto, inconvenientes, pérdida de uso del producto, de tiempo, de beneficios, de oportunidades comerciales, de fondo de comercio, interferencia en relaciones comerciales u otras pérdidas comerciales, incluso si existe el conocimiento de la posibilidad de dichos daños.
- **2.** Cualquier daño, ya sea fortuito, resultante o de cualquier tipo.
- **3.** Cualquier reclamación al usuario por terceros.

#### **Alcance de las legislaciones estatales:**

Esta garantía proporciona derechos legales concretos también dispone de otros derechos que pueden variar según el estado. En algunos estados está prohibida la limitación de las garantías implícitas y/o la exclusión de daños fortuitos o resultantes, por lo que es posible que no se apliquen las limitaciones y exclusiones anteriores.

#### **Ventas fuera de EE.UU. y de Canadá:**

Para obtener información y asistencia sobre los productos de ViewSonic que se venden fuera de EE.UU. y de Canadá, póngase en contacto con ViewSonic o con el distribuidor local de ViewSonic.

El período de garantía para este producto en la China continental (excluido Hong Kong, Macao y Taiwán) está sujeto a los términos y condiciones de la Tarjeta de garantía de mantenimiento.

4.3: ViewSonic LCD TV Warranty LTV\_LW01 Rev. 1B 06-30-06

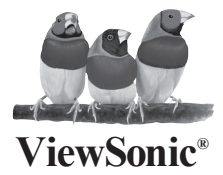

Free Manuals Download Website [http://myh66.com](http://myh66.com/) [http://usermanuals.us](http://usermanuals.us/) [http://www.somanuals.com](http://www.somanuals.com/) [http://www.4manuals.cc](http://www.4manuals.cc/) [http://www.manual-lib.com](http://www.manual-lib.com/) [http://www.404manual.com](http://www.404manual.com/) [http://www.luxmanual.com](http://www.luxmanual.com/) [http://aubethermostatmanual.com](http://aubethermostatmanual.com/) Golf course search by state [http://golfingnear.com](http://www.golfingnear.com/)

Email search by domain

[http://emailbydomain.com](http://emailbydomain.com/) Auto manuals search

[http://auto.somanuals.com](http://auto.somanuals.com/) TV manuals search

[http://tv.somanuals.com](http://tv.somanuals.com/)